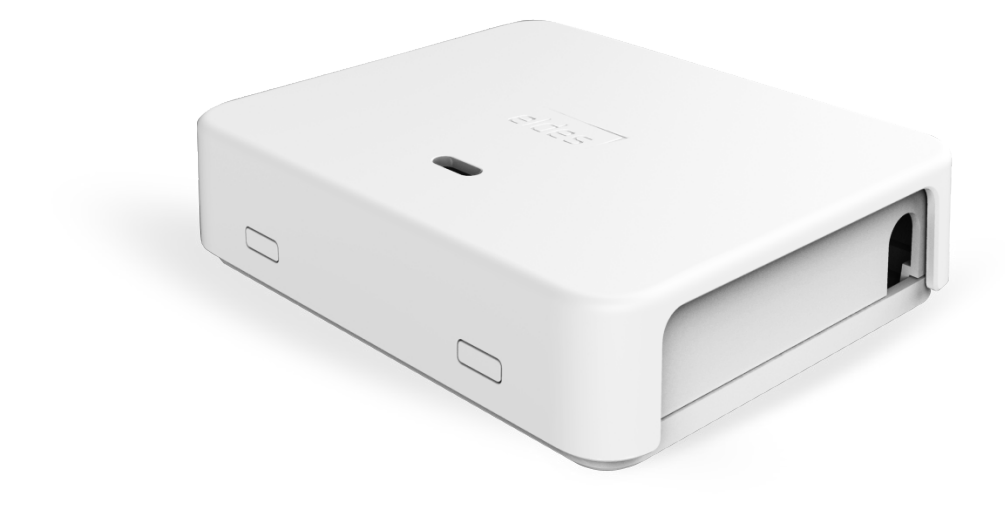

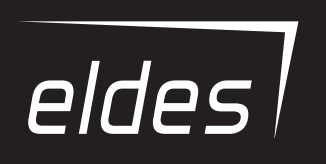

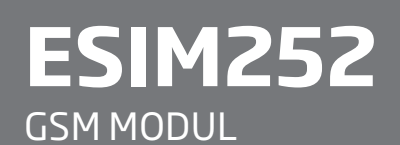

*revize textu 12/2015*

# **Uživatelský manuál v2.1 Platí ESIM252 v21.04.00 a vyšší**

#### **Bezpečnostní instrukce**

Dodržujte prosím následující bezpečnostní instrukce. Pomohou zajistit maximální bezpečnost obsluhy a osob, které se mohou v okolí zařízení nacházet.

- GSM modul ESIM252 (dále v textu také systém nebo zařízení) obsahuje rádiový vysílač pracující v GSM pásmu 850/900/1800/1900MHz.
- Nepoužívejte zařízení tam, kde může kolidovat s jinými přístroji (zejména lékařskými) nebo způsobit jiné potenciální nebezpečí.
- Nepoužívejte zařízení v nebezpečném prostředí.
- Nevystavujte zařízení vysoké vlhkosti, chemikáliím nebo mechanickým nárazům.
- Nepokoušejte se sami zařízení opravit.

Před instalací odpojte napájení. Nikdy neinstalujte zařízení za bouřky, ani na něm během této doby neprovádějte žádnou údržbu. Elektrická zásuvka, ze které je GSM modul napájen, musí být jednoduše přístupná.

Systém musí být napájen napětím 10-24V AC 50Hz s možností odběru až 200mA nebo 10-24V DC s možnostní odběru až 200mA. Napájecí zdroj musí odpovídat bezpečnostním normám a standardům (EN 60950-1) a musí být jednoduše přístupný. Jakékoli komponenty k ESIM252 připojované (PC, detektory, relé apod.) musí odpovídat příslušným normám (EN 60950-1). V případě napájení ze stejnosměrného zdroje nezáleží na polaritě napájecího napětí.

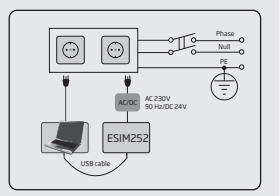

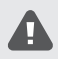

Napájecí zdroj musí být připojen k rozvodné síti pouze přes automatický dvoupólový vypínač, který tento zdroj odpojí od rozvodné sítě v případě zkratu nebo přetížení. Vypínač musí být v místě instalace zařízení a vzdálenost mezi jeho kontakty v rozepnutém stavu musí být nejméně 3 mm a vypínací proud 5A.

Zařízení se vypne odpojením napájecího zdroje (dvoupólový vypínač, jistič) nebo odpojením napájecích vodičů.

Zařízení obsahuje pojistku (typ – MINISMDC050F 0,5A). Přepálenou pojistku nelze jednoduše vyměnit,modul je nutno předat k opravě výrobci nebo autorizovanému servisu.

Tento symbol WEEE (Waste Electrical and Electronic Equipment), kterým je produkt nebo jeho části včetně dokumentace označen, znamená, že nesmí být po ukončení své životnosti likvidován spolu s běžným komunálním odpadem, ale musí být odevzdán v souladu s ochranou životního prostředí v určených recyklačních střediscích. Více informací o tom, jak nakládat s takto označeným odpadem, získáte u svého prodejce nebo místně příslušném úřadě, spravujícím obor životního prostředí.

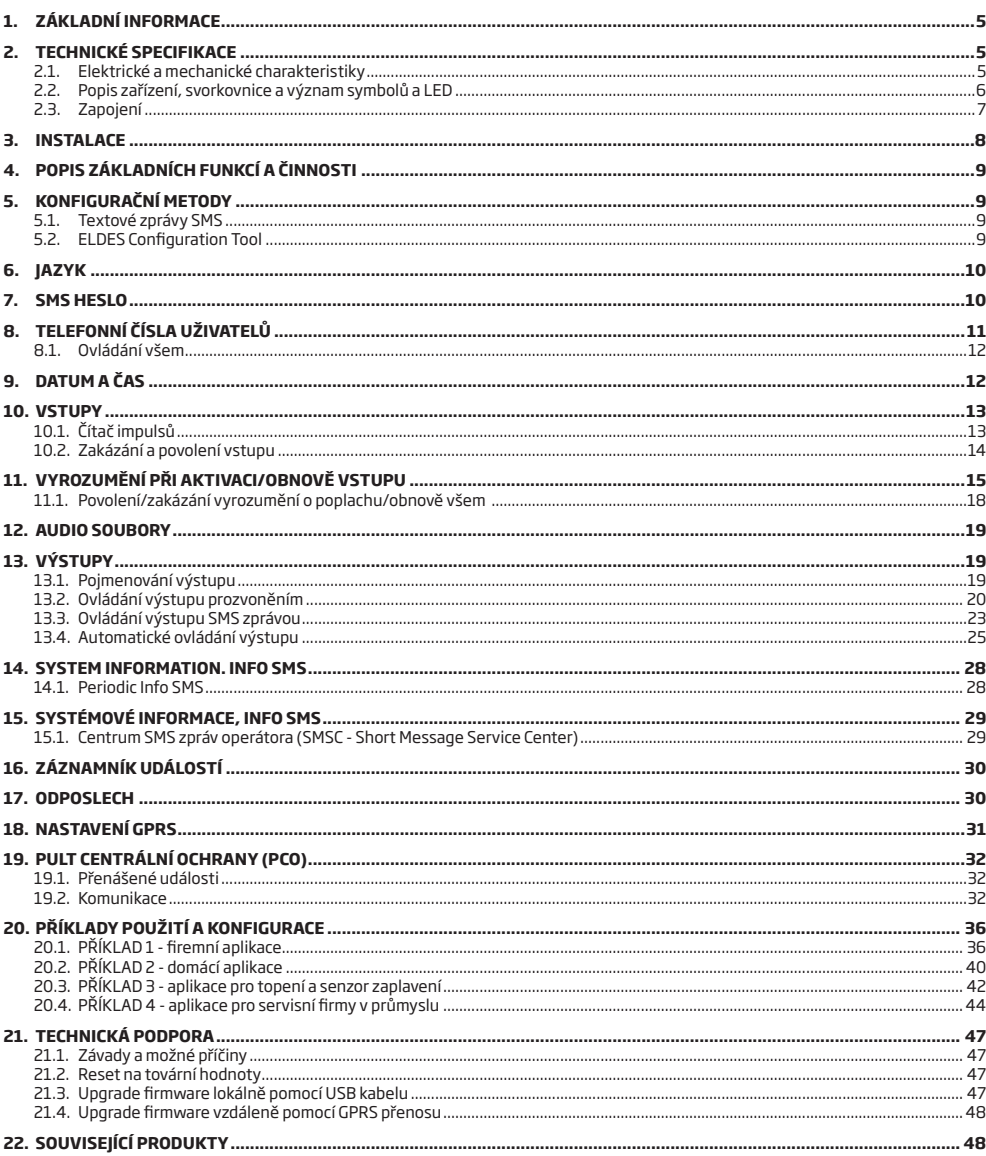

#### **Omezení odpovědnosti**

Kupující souhlasí s tím, že systém pomůže omezit riziko požáru, krádeže, vloupání a jiných nebezpečí, nemůže však obsáhnout všechna možná rizika ve všech podobách. Výrobce ani distributor nepřebírá žádnou odpovědnost za případné škody vůči osobám, majetku nebo finančním ztrátám případně plynoucím z užívání tohoto systému. Uplatnění záruky nemá v souladu s místní legislativou vliv na úpravu ceny zaplacené za zařízení. "ELDES UAB" nijak nespolupracuje s žádným operátorem mobilní nebo internetové sítě, nemůže proto v žádném případě nést odpovědnost za kvalitu služeb poskytovaných těmito operátory.

### **Záruka**

Výrobce "ELDES UAB" na zařízení prostřednictvím dodavatelů poskytuje záruku 24 měsíců. Záruční doba začíná běžet od data, kdy byl systém dodán koncovému uživateli. Záruka je platná pouze pokud je systém užíván výhradně k určenému účelu, v souladu s tímto návodem k obsluze a instalačním manuálem a jeho pokyny a instrukcemi. Účtenka potvrzující koupi zařízení musí být opatřena datem prodeje. Záruka se nevztahuje na mechanické poškození, působení chemikálií, vysoké vlhkosti, kapalin, korozivního či agresivního a nebezpečného prostředí nebo na poškození způsobené zásahem vyšší moci.

#### *Vážený zákazníku,*

*děkujeme, že jste si zakoupil GSM modul ESIM252. Vážíme si Vašeho rozhodnutí a ujišťujeme Vás, že Vám tento výrobek zajistí spolehlivou ochranu Vašeho majetku po mnoho let, stejně jako ostatní výrobky ELDES, které jsou vyrobeny tak, aby splňovaly nejvyšší standardy.*

*Jsme si jisti, že budete se zakoupeným produktem spokojen. Pokud však přesto narazíte na nějaký problém, obraťte se, prosím, na prodejce či dodavatele u kterého jste produkt zakoupil.*

> *UAB ELDES www.eldes.lt www.alarmprodej.cz*

# **OBSAH DODÁVKY:**

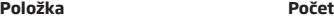

- 1. GSM modul ESIM252..............................1
- 2. Uživatelský manuál ...............................1
- 3. GSM/GPRS anténa .................................1
- 4. Plastový distanční sloupek ..................4

### **Dodávka NEOBSAHUJE:**

- SIM kartu doporučujeme paušální SIM karty, nikoli předplacené (dobíjecí) SIM karty.
- Programovací miniUSB kabel lze dokoupit jako příslušenství.
- Mikrofon lze dokoupit jako příslušenství.

#### **Copyright © "ELDES UAB" & ALARM PRODEJ.CZ, 2015. Všechna práva vyhrazena**

Překlad tohoto manuálu je dílem ALARM PRODEJ.CZ se svolením ELDES UAB a je jeho duševním vlastnictvím. Všechna práva vyhra-E 1383 zena. Změny v textu nebo vyobrazení vyhrazeny. Je zakázáno kopírovat a rozšiřovat informace z této české mutace dokumentu nebo<br>je předávat třetí straně bez písemného svolení ALARM PRODEJ.CZ. GSM modul ESIM252 je držitelem 1999/5/EC.

# **1.ZÁKLADNÍ INFORMACE**

GSM modul ESIM252 je mikroprocesorové zařízení, vyvinuté jako rozšiřující modul pro jakoukoli ústřednu zabezpečovacího systému. Umožňuje rovněž dálkové ovládání libovolných elektrických zařízení pomocí dvou nezávislých relé integrovaných na modulu.

## **Příklady využití:**

- Ovládání/monitorování vstupů.
- Ovládání/monitorování vjezdových bran, závor apod.
- Vyrozumění o systémových událostech (zapnutí/vypnutí, alarm, porucha) ze zařízení, která nedisponují vlastním GSM komunikátorem.
- Zapnutí/vypnutí zabezpečovacích zařízení, která nedisponují vlastním GSM komunikátorem, pomocí mobilního telefonu.
- Ovládání elektrických spotřebičů (osvětlení, čerpadlo, topení atd).
- Vzdálený restart "zamrzlých" zařízení, např. počítač, router, switch apod.

### **Základní vlastnosti:**

- 5 vstupů s editovatelným textem při aktivaci/obnově stavu na vstupu.
- 5 pozic pro telefonní čísla uživatelů, kteří mohou být informováni o aktivaci/obnově stavu na vybraných vstupech pomocí SMS zpráv a/nebo volání, kteří mohou programovat modul pomocí SMS zpráv a ovládat interní relé prostřednictvím SMS zpráv a/nebo volání.
- 2 relé pro ovládání libovolného spotřebiče nebo libovolného zabezpečovacího systému, který neobsahuje GSM komunikátor.
- Ruční ovládání interních relé zdarma pomocí prozvonění.
- Automatické ovládání interních relé prostřednictvím programovatelného plánovače.
- Možnost vytvoření až 10 audio nahrávek oddělené pro aktivaci/obnovu každého z pěti vstupů.
- Záznamník událostí pro 500 položek.
- Možnost nastavení pravidelné automatické SMS zprávy pro ověření funkčnosti přenosu.

# **2.TECHNICKÉ SPECIFIKACE**

# **2.1. Elektrické a mechanické charakteristiky**

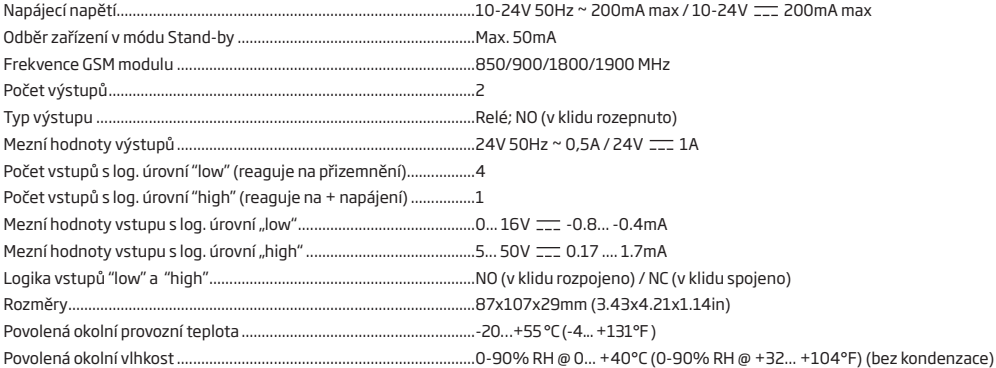

# **2.2. Popis zařízení, svorkovnice a význam symbolů a LED**

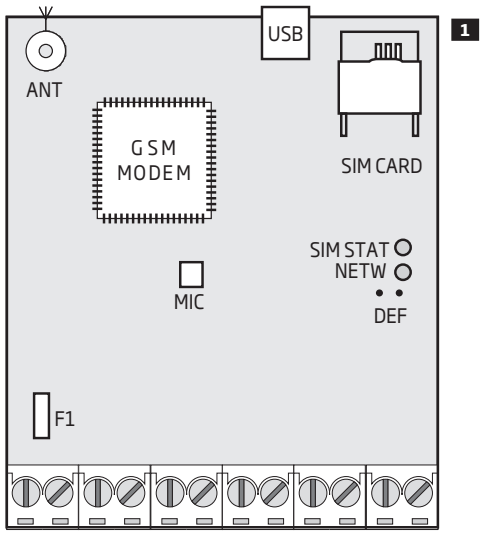

AC/DC RELAY1 RELAY2 COM Z5 Z4 Z3 Z2 Z1

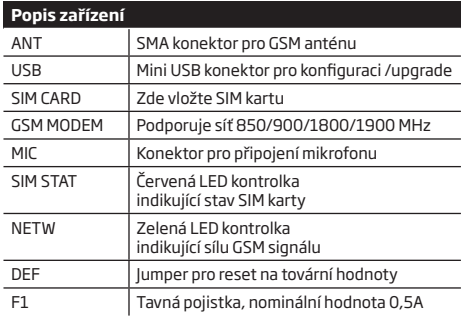

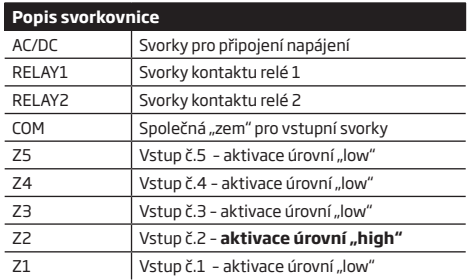

# **Význam signalizace LED indikátorů**

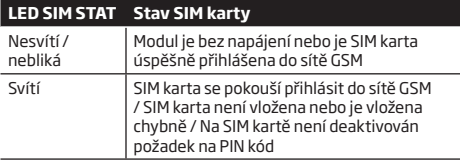

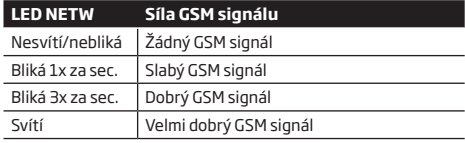

# **2.3. Zapojení**

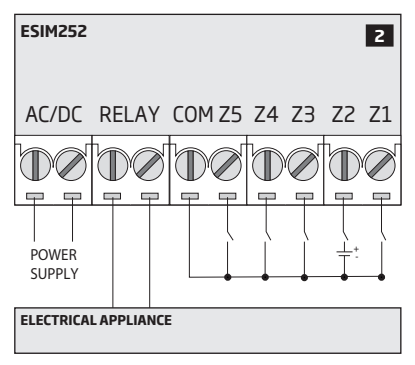

# **3.INSTALACE**

- Zařízení smí být instalováno POUZE ve vnitřním stabilním přostředí, není určeno pro použití ve venkovním prostředí.
- Pro zapojení vstupů a výstupů použijte nestíněný kabel o průřezu 0.5 mm2 s maximální délkou 100m.
- 1. Propojte modul dle schématu (viz kapitola **2.3 Zapojení**).
- 2. Připojte GSM/GPRS anténu. Při umístění antény (součást dodávky, provedení antény se může lišit) dodržujte následující doporučení:

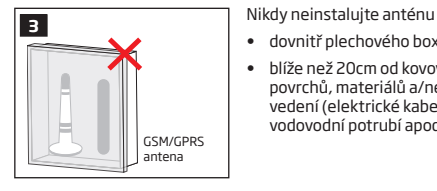

- 
- dovnitř plechového boxu
- blíže než 20cm od kovových povrchů, materiálů a/nebo vedení (elektrické kabely, vodovodní potrubí apod.)
- 3. Vypněte na SIM kartě požadavek na zadání PIN kódu (SIM kartu vložíte do libovolného mobilního telefonu a aktivujete příslušné menu).
- 4. Po vypnutí požadavku na PIN kód vložte SIMkartu do držáku v ESIM252.

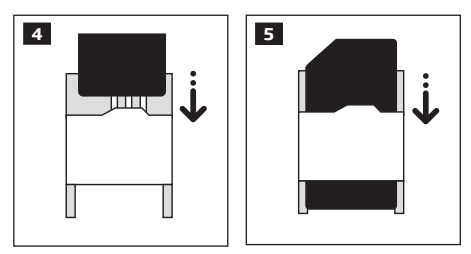

- 5. Připojte napájení a vyčkejte, dokud LED kontrolka SIM STAT indikující stav SIM karty nezhasne.
- 6. Jakmile kontrolka SIM STAT zhasne, začne LED kontrolka NETW signalizovat úspěšné přihlášení SIM karty do GSM sítě a sílu signálu v místě instalace GSM antény. Změnou umístění a/nebo orientace antény zkuste docílit nejsilnějšího signálu podle signalizace kontrolky NETW (viz kapitola **2.2. Popis zařízení, svorkovnice a význam symbolů a LED**).
- 7. V případě potřeby změňte jazyk SMS zpráv (viz kapitola **6. JAZYK**).
- 8. Změňte tovární SMS heslo (viz kapitola **7. SMS HESLO**).
- 9. Nastavte telefonní číslo Uživatele 1 (viz kapitola **8. TELEFONNÍ ČÍSLA UŽIVATELŮ**).
- 10.Nastavte systémový datum a čas (viz kapitola **9. DATUM A ČAS**).
- 11.Po provedení výše uvedených kroků je modul ESIM252 připraven k provozu. Pokud máte potíže s odesíláním SMS zpráv ze zařízení, zkontrolujte nastavené telefonní číslo Centra zpráv SMS (viz kapitola **15.1. Centrum zpráv SMS**).

POZOR: GSM modul nepodporuje "čisté" 3G SIM karty, podporuje pouze 2G/GSM SIM karty a 3G SIM karty s nastaveným profilem 2G/GSM. Pro více informací o Vaší SIM kartě kontaktujte svého operátora GSM.

 **POZOR:** Doporučujeme vypnout na SIM kartě **přesměrování hovorů, hlasovou schránku** a podobné služby - mohou způsobit nestandardní chování modulu ESIM252 popř. nefunkčnost některých jeho funkcí. Informace o tom, zda jsou tyto služby na Vaší SIM kartě povoleny a jak je případně deaktivovat, Vám sdělí Váš operátor GSM.

 **POZNÁMKA:** Pro zvýšení spolehlivosti systému je doporučeno nepoužívat předplacené SIM karty. V případě jejich použití se systému nemusí podařit odeslat jakoukoli SMS zprávu nebo uskutečnit hovor z důvodu vyčerpání předplaceného kreditu.

 **POZNÁMKA:** Je výhodné, aby SIM karta v zařízení byla stejného operátora, jakého využívá většina z uživatelů systému, jimž systém bude volat nebo zasílat SMS zprávy.

# **4.POPIS ZÁKLADNÍCH FUNKCÍ A ČINNOSTI**

Modul využívá pro svou činnost mobilní síť GSM, zařízení tedy vyžaduje aktivní SIM kartu libovolného operátora. Pokud je aktivován některý ze vstupů zařízení (1 až 5), např. sepnutím sirénového výstupu nebo programovatelného výstupu Elektronické Zabezpečovací Signalizace (EZS) nebo jakýmkoli jiným způsobem, je o této skutečnosti odeslána informační SMS zpráva na předdefinovaná telefonní čísla, která mohou být poté v závislosti na nastavení i prozváněna.

SMS zpráva může být odesílána postupně až na 5 zadaných telefonních čísel, zároveň může být po přijetí hovoru přehrána připravená hlasová zpráva specifikující aktivovaný vstup. Text SMS zprávy lze libovolně editovat a text může být odlišný v závislosti na tom, zda jde o aktivaci nebo deaktivaci vstupu. Pokud je k modulu připojen mikrofon (příslušenství, není součástí dodávky) uživatel může po přijetí hovoru poslouchat dění ve střeženém prostoru. Zařízení ESIM252 obsahuje 2 relé, kterými je možno dálkově spínat pomocí SMS zprávy libovolné elektrické spotřebiče, např. topení, osvětlení, garážová vrata apod. odkudkoli pomocí mobilního telefonu.

# **5.KONFIGURAČNÍ METODY**

# **5.1. Textové zprávy SMS**

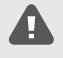

Symbol podtržítka \_ v následujících příkazech znamená mezeru. **Při psaní příkazových SMS zpráv musí tedy být symbol \_ nahrazen mezerou**. Symboly XXXX – nahraďte platným heslem. Neponechávejte žádné zbytečné mezery před nebo za programovacím textem.

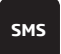

Při konfiguraci zařízení pomocí SMS zpráv je třeba odeslat z telefonního čísla uživatele naprogramovaného v ESIM252 na telefonní číslo SIM karty vložené do ESIM252 programovací SMS zprávu. Tato zpráva musí začínat platným SMS heslem továrně 0000), poté následuje parametr a jeho hodnota. Některé parametry nevyžadují hodnotu, např. příkaz STATUS. Proměnné jsou psány malými písmeny, platný rozsah hodnot parametru je uveden v závorkách.

## **5.2. ELDES Configuration Tool**

Programovací software *ELDES Configuration Tool* je určen pro programování GSM modulu ESIM252 lokálně pomocí USB kabelu nebo vzdáleně prostřednictvím datového GPRS přenosu. Tento software výrazně zjednodušuje, zrychluje a zpřehledňuje celou konfiguraci.

Konfigurační program *ELDES Configuration Tool* je poskytován zdarma (freeware) a lze jej bezplatně stáhnout např. na stránkách výrobce: www.eldesalarms.com .

 **POZNÁMKA:** Software *ELDES Configuration Tool* je zabezpečen SMS heslem. Tovární SMS heslo je **0000** (viz kapitola **7. SMS HESLO**).

### **5.2.1. Vzdálená konfigurace**

 **POZOR:** Zařízení NEPOSÍLÁ žádná data na Pult Centrální Ochrany (PCO) během konfiguračního procesu. Pokud se během konfigurace vyskytne požadavek na přenos informace na PCO (je-li tento přenos nastaven) je uložen do fronty. Tyto události z fronty jsou na PCO přeneseny se zpožděním po ukončení konfiguračního procesu.

Software *ELDES Configuration Tool* nabízí následující možnosti pro vzdálenou konfiguraci:

- ELDES proxy server (doporučeno). Spojení bude uskutečněno přes server výrobce a mobilního datového přenosu GPRS.
- TCP/IP server v software *ELDES Configuration Tool* (pro zkušené uživatele). Spojení bude uskutečněno přes běžící TCP/IP server v programu *ELDES Configuration Tool* a mobilního datového přenosu GPRS.

Pokud chcete GSM modul ESIM252 konfigurovat vzdáleně, sledujte krok za krokem instrukce programu *ELDES Configuration Tool* po jeho spuštění. Nezapomeňte, prosím, že pro úspěšné navázání spojení je třeba do zařízení ESIM252 odeslat SMS příkaz z některého z naprogramovaných telefonních čísel. Tvar příkazu naleznete rovněž v instrukcích programu.

### **Ukončení vzdálené konfigurace**

Po ukončení konfigurace je třeba konfigurační proces ukončit některým z následujících způsobů:

- Kliknutím na tlačítko **Odpojit** nebo **Stop** a ukončením běku programu *ELDES Configuration Tool*;
- Konfigurační proces je automaticky ukončen po uplynutí 20 minut. 5 minut před koncem této časové periody nabídne program prodloužení o dalších 20 minut.
- Alternativně lze konfigurační proces kdykoli ukončit také pomocí SMS zprávy ve tvaru:

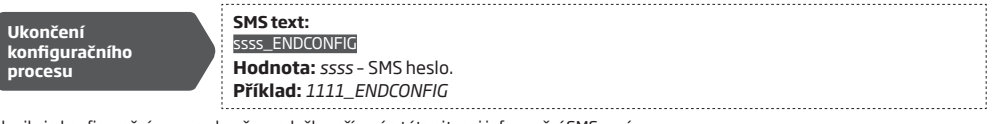

Jakmile je konfigurační proces ukončen, odešle zařízení o této situaci informační SMS zprávu.

# **6.JAZYK**

Zařízení obsahuje několik jazykových sad pro komunikaci s uživateli prostřednictvím SMS zpráv.

Aktuálně (listopad 2015) jsou dostupné následující jazykové sady: Angličtina, Čeština, Litevština, Slovenština

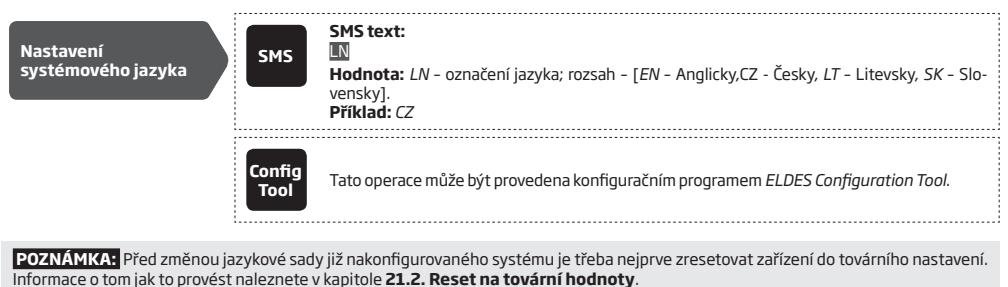

**7.SMS HESLO**

Z bezpečnostních důvodů používá zařízení následující zabezpečení:

**SMS heslo** – 4-místné heslo se používá pro verifikaci oprávnění uživatele konfigurovat a ovládat zařízení pomocí SMS zpráv a dále slouží pro vstup do konfiguračního režimu pomocí programu *ELDES Configuration Tool*. Tovární hodnota je **0000**, toto heslo MUSÍ být změněno!

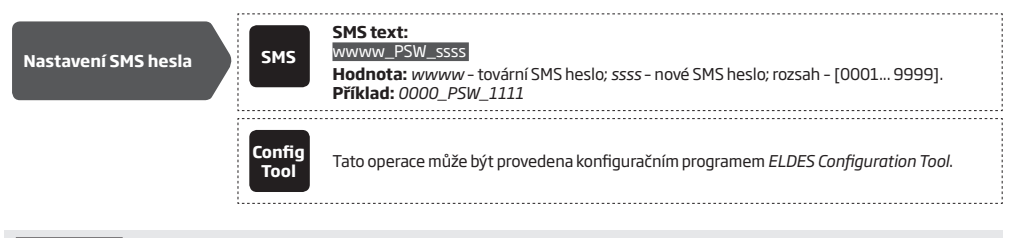

 **POZNÁMKA:** Zařízení odmítne SMS zprávu s chybným SMS heslem, přestože je odeslána z telefonního čísla známého uživatele.

# **8.TELEFONNÍ ČÍSLA UŽIVATELŮ**

Do zařízení lze naprogramovat maximálně 5 telefonních čísel uživatelů na pozice Uživatel 1 až 5. Jakmile je dané telefonní číslo nastaveno, může daný uživatel zařízení konfigurovat a ovládat pomocí SMS zpráv resp. ovládat prozvoněním ze svého mobilního telefonu, popř. přijímat informace o aktivaci/obnově vstupu a/nebo potvrzení o provedení požadované akce (viz kapitola **11. VYROZUMĚNÍ PŘI AKTIVACI / OBNOVĚ VSTUPU**).

V továrním nastavení zařízení ignoruje všechny SMS zprávy a volání z telefonních čísel, která nejsou v zařízení naprogramována a odmítá SMS zprávy z naprogramovaných telefonních čísel, která nezačínají správným SMS heslem. Další informace naleznete také v kapitole **8.1. Ovládání všem**.

Telefonní číslo Uživatele 1 je hlavní a musí být vždy vyplněno, ostatní mohou být vynechána. Podporován je následující formát telefonních čísel:

**• Mezinárodní (bez +)** – Telefonní číslo začíná mezinárodním kódem oblasti: [mezinárodní kód oblasti][region][lokální číslo], příklad pro ČR: *420 602 345678.*

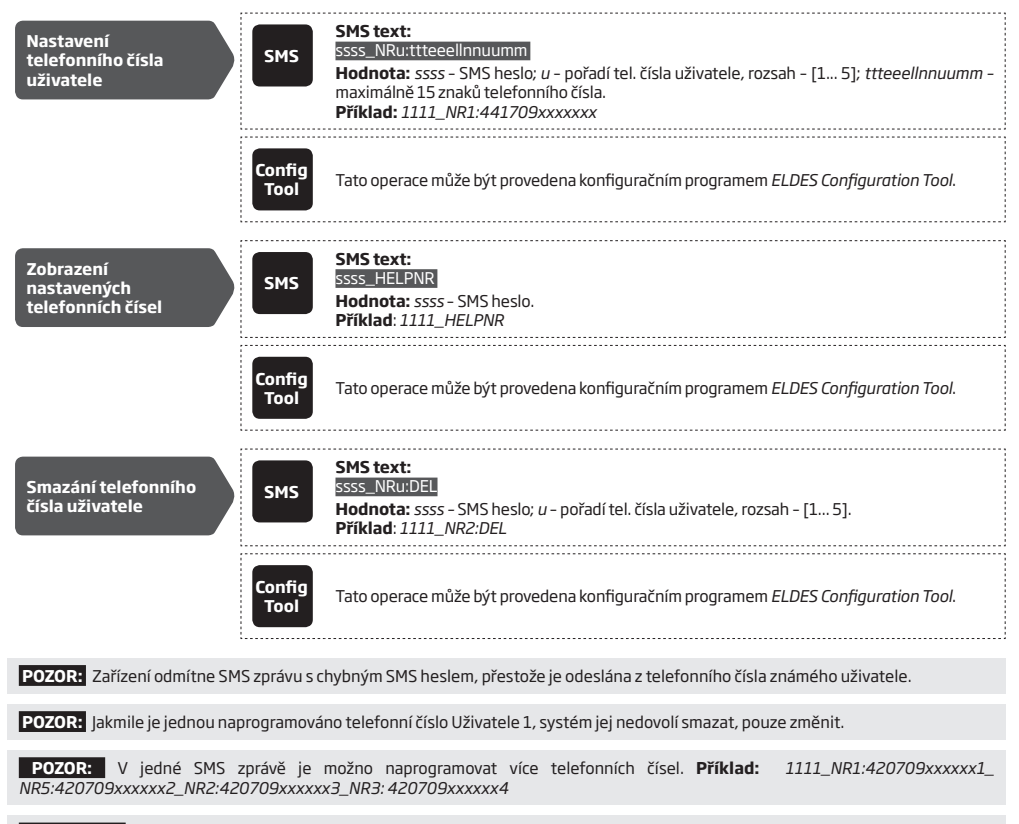

 **POZNÁMKA:** Jednou SMS zprávou lze smazat více uživatelů najednou. **Příklad:** *1111\_NR2:DEL\_NR4:DEL\_ NR3:DEL* 

### **8.1. Ovládání všem**

V továrním nastavení zařízení ignoruje všechny SMS zprávy a volání z telefonních čísel, která nejsou v zařízení naprogramována a odmítá SMS zprávy z naprogramovaných telefonních čísel, která nezačínají správným SMS heslem. Toto nastavení lze změnit a nastavit zařízení tak, že dovolí systém ovládat a konfigurovat i telefonním číslům která nemá uložené v paměti. Povolit/zakázat tento režim je možné následujícím způsobem.

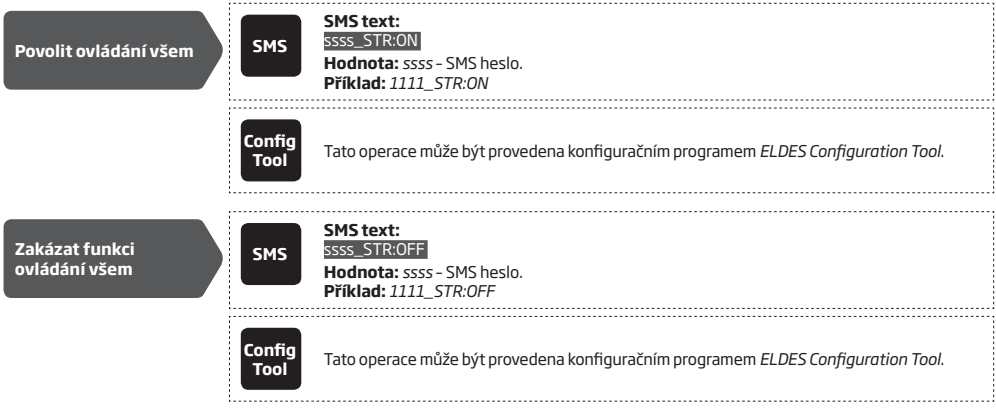

# **9.DATUM A ČAS**

Zařízení je vybaveno obvodem reálného času (RTC), který udržuje aktuální datum a čas. Datum a čas je třeba nastavit vždy po resetu zařízení nebo po odpojení napájení, jinak nebude systém fungovat korektně.

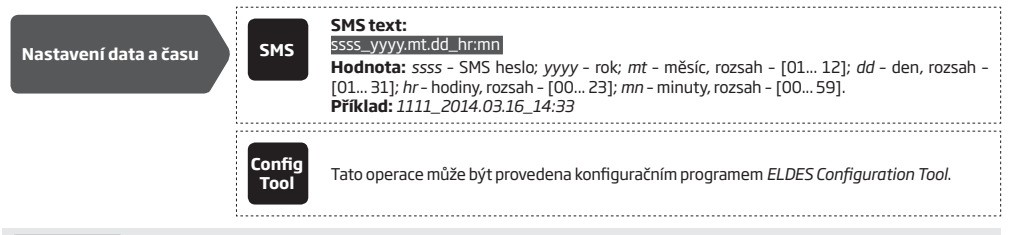

 **POZNÁMKA:** Pokud je zařízení připojeno k Pultu Centrální Ochrany přes GPRS (viz kapitola **19. PULT CENTRÁLNÍ OCHRANY**), nastaví se datum a čas automaticky podle přijímacího serveru.

# **10. VSTUPY**

Zařízení je vybaveno pěti vstupy, značenými Z1 až Z5. Typicky se tyto vstupy propojují s programovatelnými výstupy (PGM) libovolného zabezpečovacího zařízení, které není vybaveno GSM modulem, výstupem pohybového detektru nebo dveřního magnetického kontaktu nebo s výstupem jiného pasivního detektoru. Po aktivaci příslušného vstupu vyrozumí GSM modul ESIM252 o této situaci přednastavené uživatele. Více informací o způsobu vyrozumění naleznete v kapitole **11.VYROZUMĚNÍ PŘI AKTIVACI/OBNOVĚ VSTUPU**.

Pro každý vstup zvlášť lze nastavit jeho reakční dobu (továrně – 600 millisekund). Pokud trvá aktivační událost déle než nastavená reakční doba, dojde k aktivaci vstupu. Na změnu trvající kratší dobu zařízení nereaguje.

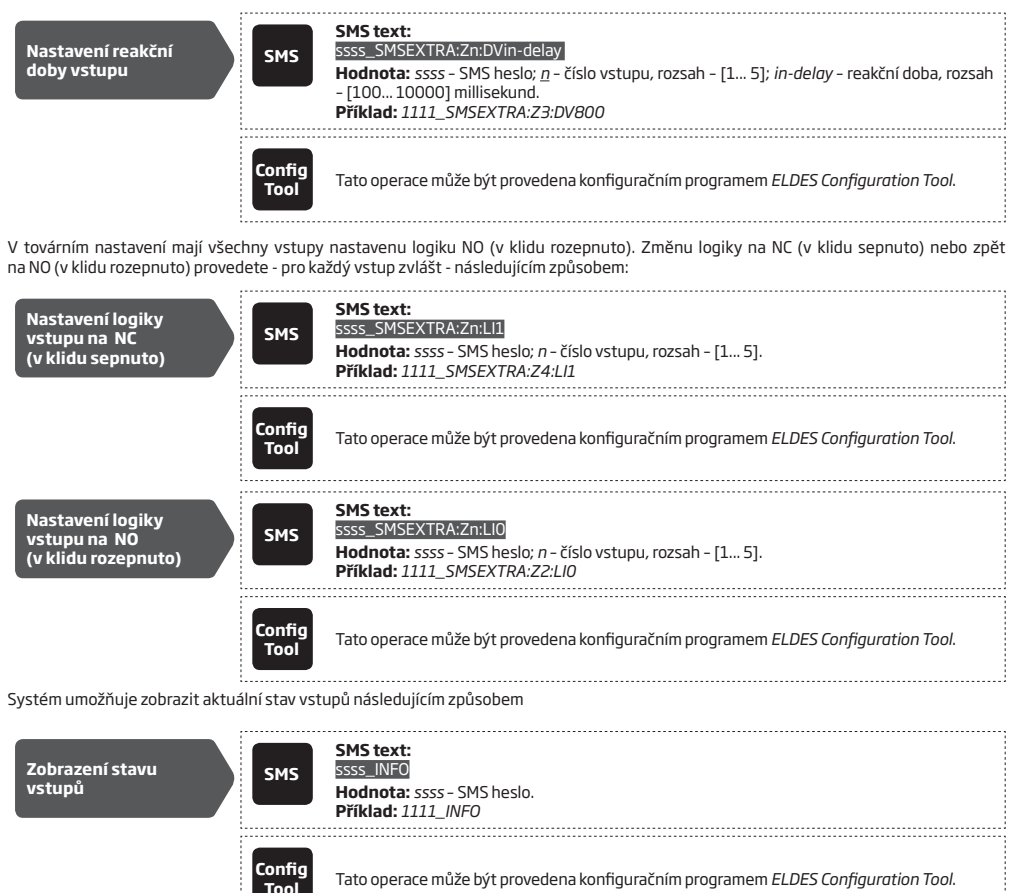

### **10.1. Čítač impulsů**

Každému ze vstupů zvlášť lze zapnout funkci "Čítač impulsů". V praxi to znamená, že určitý definovaný počet aktivací vybraného vstupu je povolen, teprve po překročení nastavené hodnoty pulsů dojde k aktivaci tohoto vstupu. Rozestup mezi jednotlivými pulsy není nijak omezen ani definován. Továrně je tato funkce zakázána, povolit/zakázat ji lze následujícím způsobem:

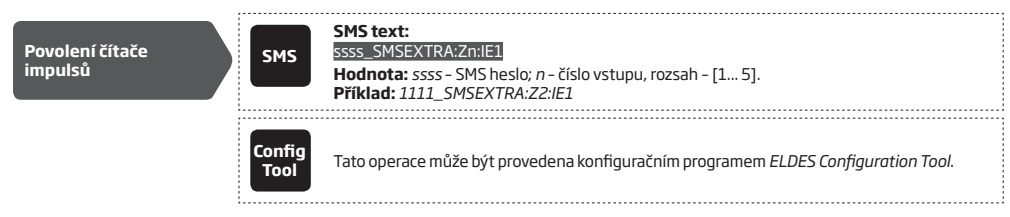

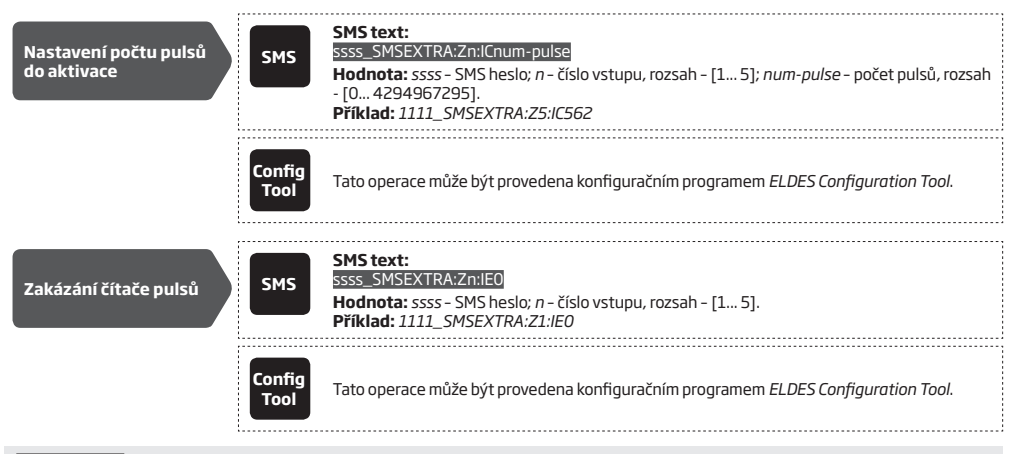

 **POZNÁMKA:** Pokud je na některém ze vstupů aktivní funkce čítače impulsů, není z tohoto vstupu zasílána uživateli informace o jeho obnově, přestože je tak v konfiguraci nastaveno.

### **10.2. Zakázání a povolení vstupu**

V továrním nastavení jsou všechny vstupy povoleny. Pokud je vybraný vstup zakázán není aktivace/obnova tohoto vstupu reportována. Zakázat/povolit vstup je možno následujícím způsobem:

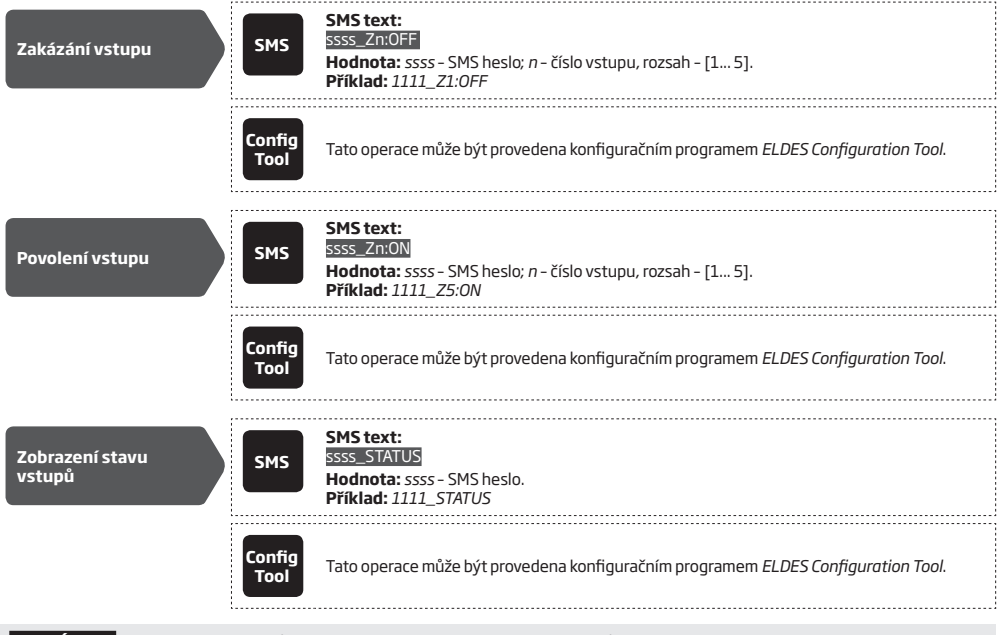

 **POZNÁMKA:** V jedné SMS zprávě může být povoleno a/nebo zakázáno více vstupů najednou. **Příklad:** *1111\_Z1:OFF ;Z3:ON;Z5:OFF;*

# **11. VYROZUMĚNÍ PŘI AKTIVACI/OBNOVĚ VSTUPU**

Pokud dojde k aktivaci nebo obnově stavu na vstupu, dojde k odeslání informace o této situaci na přednastavená telefonní čísla uživatelů následujícími způsoby:

- SMS zprávou
- Voláním na telefonní číslo uživatele

Tyto způsoby lze různě kombinovat pro každého uživatele zvlášť (jen SMS, jen volání nebo SMS i volání).

Pokud dojde k aktivaci libovolného vstupu, chová se v továrním nastavení systém následujícím způsobem:

- a) Odešle SMS zprávu s textem přiřazeným k aktivovanému vstupu na první telefonní číslo uživatele v pořadí.
- b) Pokud zařízení neobdrží do 45 sekund informaci od operátora GSM o úspěšném doručení odeslané zprávy (doručenku), odešle tuto SMS zprávu znovu na druhé telefonní číslo uživatele v pořadí. Doručení odeslané SMS zprávy selže obvykle z následujícíh důvodů:
	- mobilní telefon uživatele je vypnutý
	- mobilní telefon uživatele je mimo signál používáneho operátora GSM
- c) Zařízení pokračuje v odesílání SMS zprávy podle bodu b) do té doby, dokud není některý z uživatelů v pořadí dostupný. Tento algoritmus lze změnit, viz kapitola ( **11.1.Povolení/zakázání vyrozumění o poplachu/obnově všem**).
- d) Zařízení se pokouší doručit každou informaci pouze jednou, tzn. že se ji nepokouší znovu doručit prvnímu uživateli v pořadí, pokud selhalo doručení i poslednímu uživateli v pořadí. Pokud se danou informaci nepodaří doručit ani poslednímu uživateli v pořadí, je tato událost smazána z paměti pro přenos.

V továrním nastavení je povolen pouze přenos informace o aktivaci vstupu, přenos informace o obnově vstupu je továrně zakázán.

Povolit/zakázat odesílání SMS zpráv při aktivaci/obnově vstupu je možno následujícím způsobem:

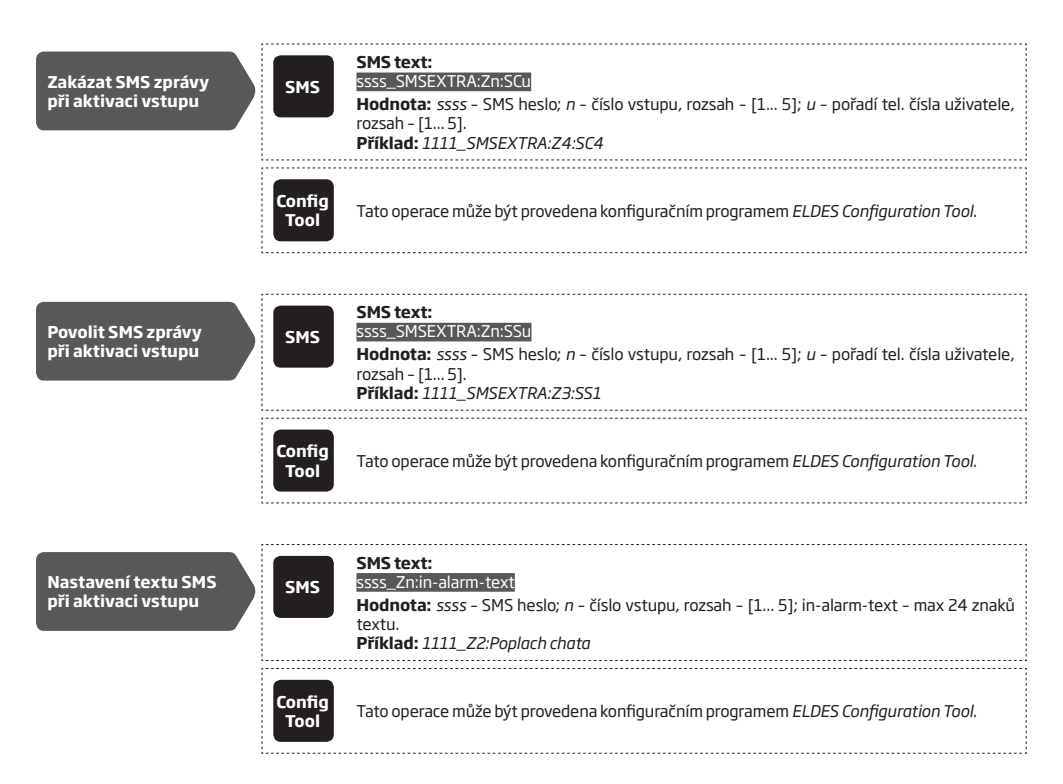

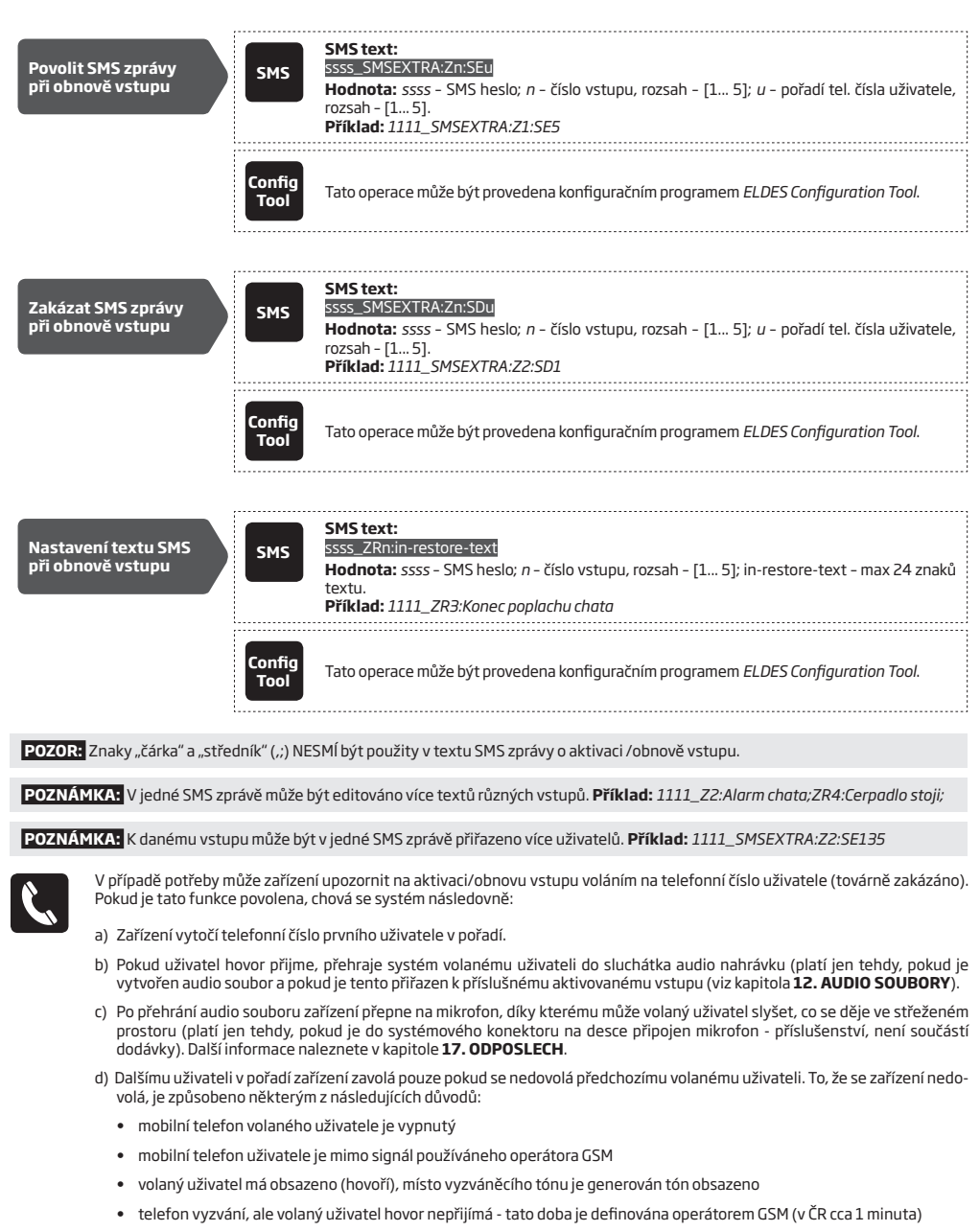

- e) Zařízení pokračuje ve volání na další telefonní číslo v pořadí, dokud není některý z uživatelů dostupný.
- f) Zařízení volá prvnímu uživateli znovu, pokud hovor nepřijme ani poslední volaný uživatel v pořadí tento cyklus se opakuje celkem 3x. Pokud některý z volaných uživatelů hovor odmítne, zařízení na další telefonní čísla nevolá. Tento algoritmus lze změnit, viz kapitola ( **11.1.Povolení/zakázání vyrozumění o poplachu/obnově všem**).

V továrním nastavení je volání při obnově vstupu zakázáno.

Povolit/zakázat funkci volání při aktivaci/obnově vstupu je možno následujícím způsobem:

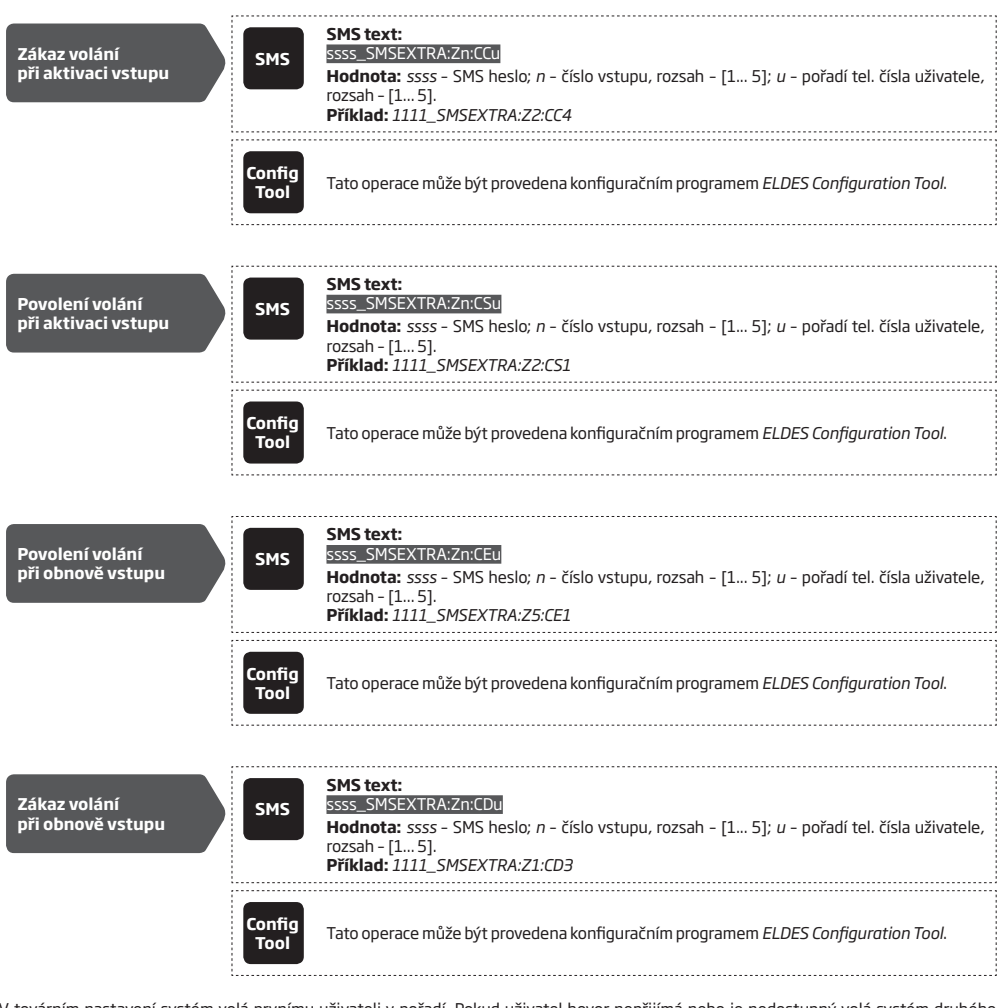

V továrním nastavení systém volá prvnímu uživateli v pořadí. Pokud uživatel hovor nepřijímá nebo je nedostupný volá systém druhého uživatele v pořadí. Pokud některý z volaných uživatelů hovor přijme nebo odmítne, systém dalším uživatelům v pořadí již nevolá. Tento algoritmus lze změnit - viz strana 18 dole.

 **POZNÁMKA:** K danému vstupu může být v jedné SMS zprávě přiřazeno více uživatelů. **Příklad:** *1111\_SMSEXTRA:Z3:CD25*

**• V případě volání vyžadováno potvrzení** – Tento parametr určuje, zda je přijetí hovoru nutno potvrdit stisknutím klávesy [#] na telefonu nebo nikoli. Pokud je potvrzení vyžadováno, volá zařízení všem definovaným uživatelům bez ohledu na to, zda předchozí volaný hovor přijal, odmítl nebo byl nedostupný do té doby, než některý z volaných uživatelů stiskne na svém telefonu klávesu [#]. Teprve stisknutí klávesy [#] je považováno za přijatý hovor a vede k ukončení série volání.

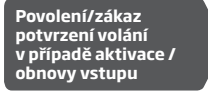

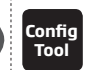

**Tool** Tato operace může být provedena konfiguračním programem *ELDES Configuration Tool*.

 **POZNÁMKA:** Funkce potvrzení volání klávesou [#] je dostupná od sériového čísla GSM modulu ESIM252 S/N0010742 a vyšší.

#### **11.1. Povolení/zakázání vyrozumění o poplachu/obnově všem**

V továrním nastavení odesílá systém SMS zprávy prvnímu užívateli v pořadí. Pokud zařízení neobdrží do 45 sekund informací<br>Od operátora GSM o úspěšném doručení odeslané zprávy (doručenku), odešle tuto SMS zprávu znovu na dr uživatele v pořadí.

Pro změnu nastaveného algoritmu má uživatel k dispozici dva následující parametry:

- **• Pošli SMS o poplachu všem uživatelům najednou**  Pokud je tento parametr aktivní, jsou ignorovány zprávy o doručení a každá SMS zpráva o aktivaci/obnově vstupu je odeslána všem definovaným uživatelům najednou bez ohledu na to, zda je nebo není zpráva předchozímu uživateli doručena nebo ne. Tento parametr má větší váhu než následující parametr SMS ACK.
- **• SMS ACK (doba čekání na doručenku)**  Tento parametr určuje, jak dlouho systém čeká na doručenku od operátora, resp. za jak dlouho je SMS zpráva považována za nedoručenou a následuje SMS na dalšího uživatele v pořadí. Pokud je tento parametr zakázán, odešle systém SMS zprávu vždy jen na prvního uživatele v pořadí, nikdy ne na druhého a další v pořadí.

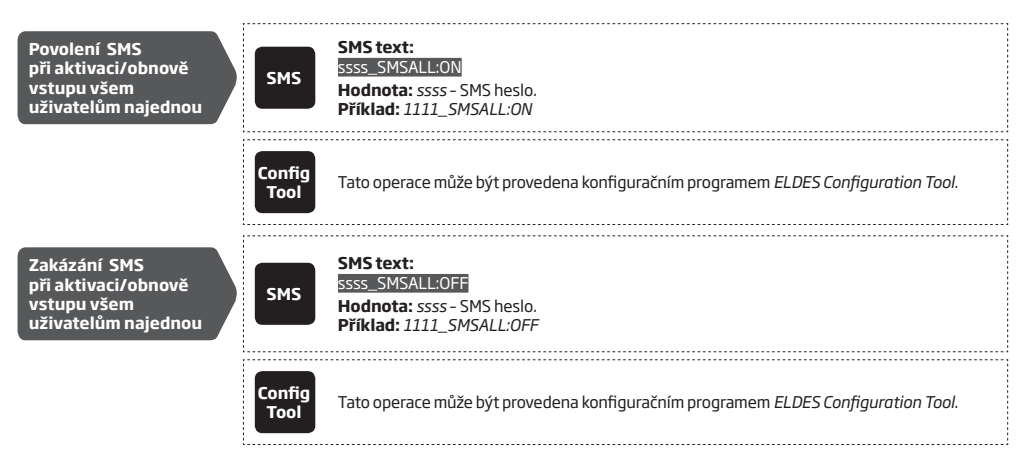

 **POZOR:** Parametr SMS ACK (doba čekání na doručenku) je aplikován na veškeré odesílané systémové SMS zprávy.

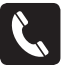

V továrním nastavení volá zařízení v případě aktivace vstupu prvního uživatele v pořadí. Pokud tento uživatel hovor nepřijímá nebo je nedostupný, zavolá systém dalšímu uživateli v pořadí. Pokud ale první volaný hovor přijme nebo odmítne, zařízení na další telefonní čísla již nevolá. Tento algoritmus lze změnit pomocí následujícího parametru:

**• V případě poplachu zavolej všem uživatelům** – Pokud je tento parametr aktivní, je ignorováno, zda předchozí volaný hovor přijal nebo odmítl a zařízení zavolá postupně všem definovaným uživatelům, kteří mají být voláním informováni o aktivaci/obnově vybraného vstupu.

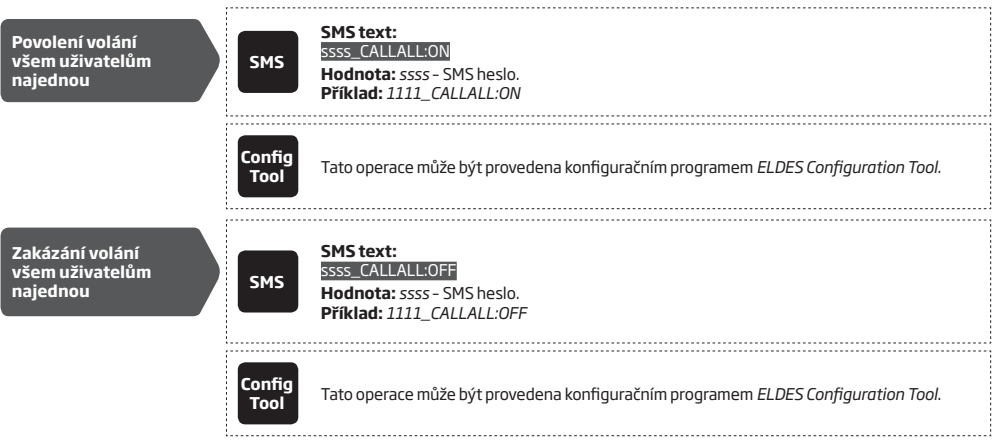

# **12. AUDIO SOUBORY**

Do systému je možno nahrát až 10 audio souborů s maximální délkou nahrávky 15 sekund pro každý soubor s použitím vestavěného nebo externího mikrofonu počítače. Každá nahrávka může být přiřazena libovolnému vstupu, odděleně pro aktivaci /obnovu vstupu. Při aktivaci /obnově vstupu je pak volanému uživateli přehrán soubor asociovaný s daným vstupem a danou akcí (aktivace /obnova). Přiřazené nahrávky jsou přehrány pouze v případě, že systém je nakonfigurován tak, aby při aktivaci /obnově vstupu volal na telefonní čísla uživatelů a pokud volaný uživatel přijme hovor. Podporován je následující formát souborů:

- Max. počet audio souborů: 10 (5 pro aktivace vstupů a 5 pro obnovy vstupů)
- Max. délka nahrávky: 15 sekundy
- Formát souboru: .wav
- Specifikace: 8,000 kHz; 8 Bitů; Mono

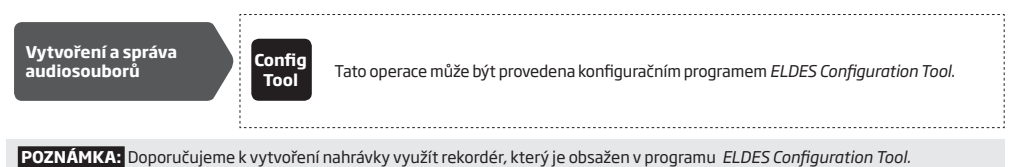

# **13. VÝSTUPY**

GSM modul ESIM252 je vybaven dvěma reléovými výstupy umožňujícími ovládat libovolné elektrické zařízení (typicky garážová vrata, vjezdové brány, osvětlení, topení čerpadlo apod.) nebo např. vypínat /zapínat zabezpečovací systém, který není vybaven vlastním GSM modulem.

Výstupy lze ovládat následujícím způsobem:

- Prozvoněním (zdarma) z telefonního čísla naprogramovaného uživatele (viz kapitola **13.2. Ovládání výstupu prozvoněním**).
- SMS zprávou z telefonního čísla naprogramovaného uživatele (viz kapitola **13.3. Ovládání výstupu SMS zprávou**).
- Automaticky podle naprogramovaného plánovače (viz kapitola **13.4. Automatické ovládání výstupu**).

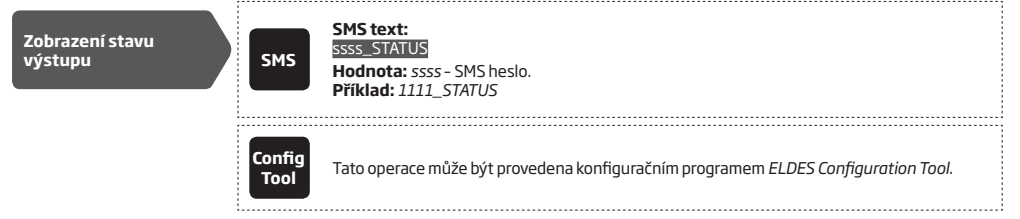

### **13.1. Pojmenování výstupu**

Oba programovatelné reléové výstupy lze pojmenovat - obvykle podle zařízení, které daný výstup ovládá (např. Čerpadlo). Název je možno použít místo čísla výstupu v ovládací SMS zprávě a je rovněž obsažen v SMS zprávě potvrzující provedení požadované akce výstupu (pokud je tato SMS povolena).

V továrním nastavení jsou výstupy pojmenovány takto: C1 – *Controll1*, C2 – *Controll2*

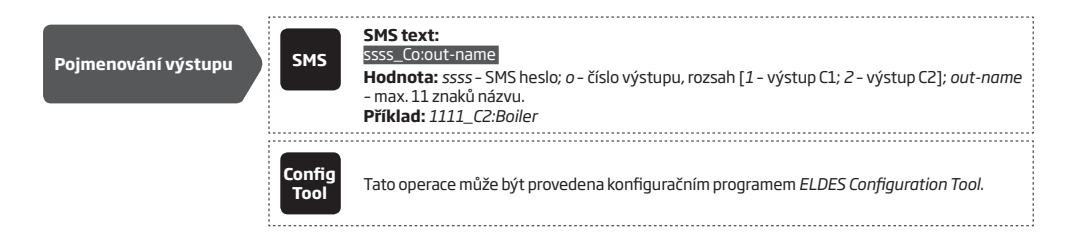

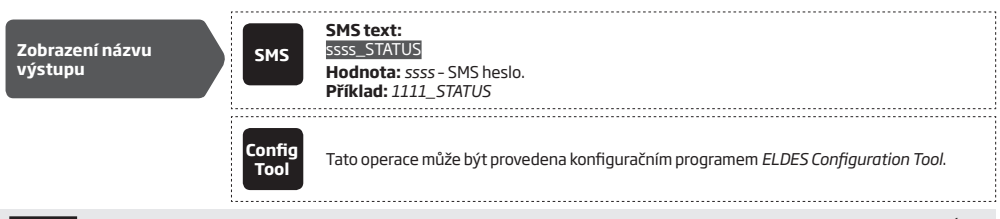

POZOR: Znaky "mezera", "čárka (,)", "středník (;)" nebo názvy parametrů a/nebo hodnot (např. PSW, STATUS, ON, OFF apod) NESMÍ být v názvu výstupu použity.

### **13.2. Ovládání výstupu prozvoněním**

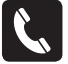

Pokud je povoleno, mohou vybraní uživatelé ovládat reléové výstupy zavoláním na telefonní číslo SIM karty vložené do zařízení ze svého mobilního telefonu (viz správa telefonních čísel kapitola **8. TELEFONNÍ ČÍSLA UŽIVATELŮ**). Volání je zdarma, protože zařízení hovor odmítne a spojení se neuskuteční. Po odmítnutí hovoru dojde ke změně stavu výstupu (ON/OFF) a tedy i k zapnutí /vypnutí připojeného zařízení v závislosti na aktuálním stavu výstupu. Pokud se v jeden okamžik snaží zařízení prozvánět více uživatelů, zařízení akceptuje volání prvního z nich, ostatní uživatelé jsou ignorováni.

Výstupy mohou být ovládány v následujících režimech:

- **• Zapni (ON)**  Sepne výstup do stavu zapnuto (ON) a drží jej sepnutý po definovanou dobu, poté dojde k vypnutí (OFF).
- **• Vypni (OFF)**  Vypne výstup do stavu vypnuto (OFF) a drží jej vypnutý po definovanou dobu, poté dojde k zapnutí (ON).
- **• Inverze**  Sepne výstup do stavu zapnuto (ON) a drží jej sepnutý až do dalšího prozvonění, které změní stav zpět na vypnuto (OFF). Případná nastavená časová perioda nemá při této nastavené akci žádný vliv.

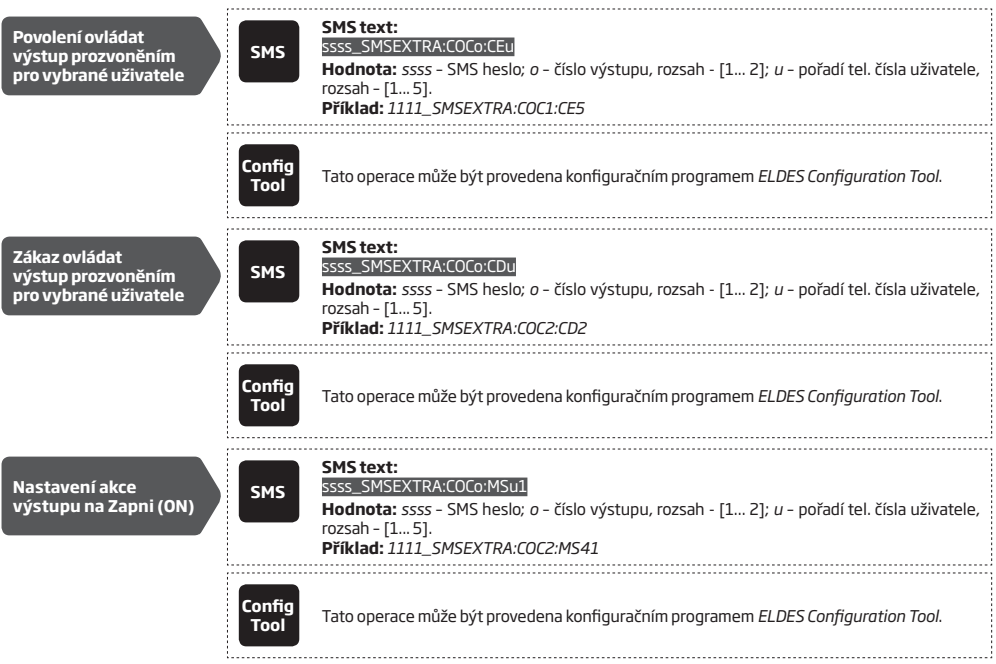

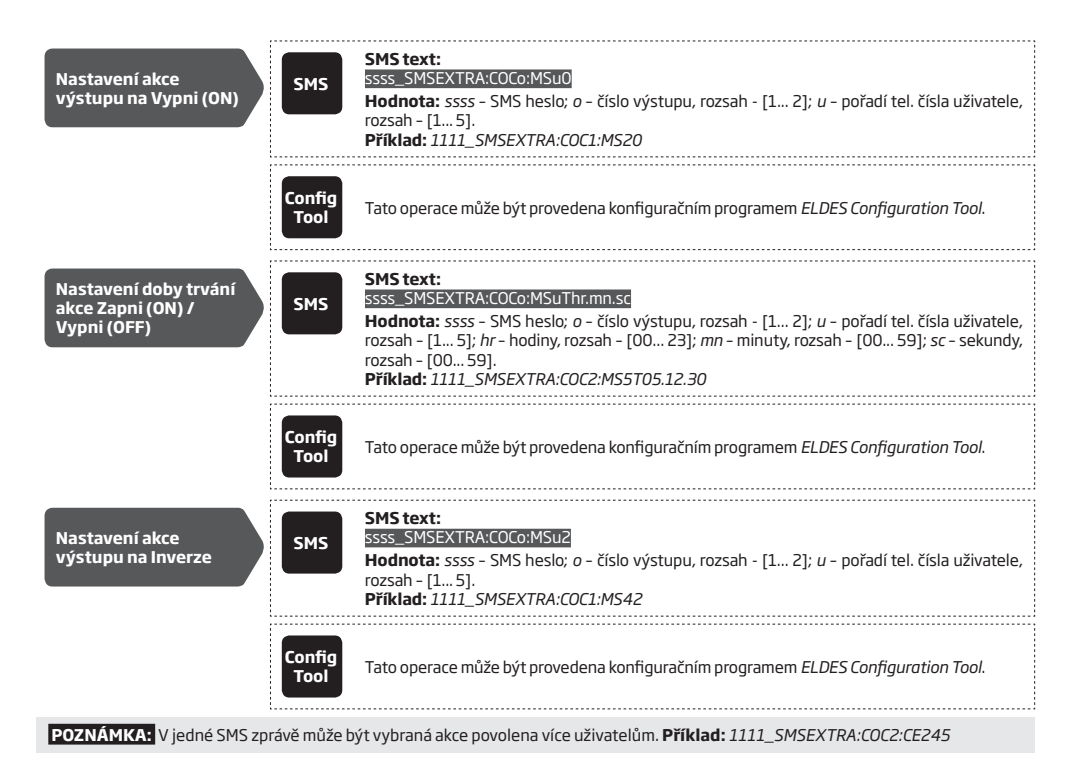

# **13.2.1. Potvrzení provedení akce výstupu - výstup ovládán prozvoněním**

Provedení požadované akce výstupu (ON nebo OFF) provedené pomocí prozvonění může být potvrzeno SMS zprávou obsahující název daného výstupu (viz kapitola **13.1. Pojmenování výstupu**), odeslanou na telefonní číslo uživatele, který akci inicioval. Provedení akce výstupu může být potvrzeno také voláním. Pokud je tato funkce povolena, potvrdí zařízení zavoláním na telefonní číslo uživatele, který akci inicioval, sepnutí výstupu (ON) o délce 2 sekund (továrně), a rozepnutí výstupu (OFF) voláním o délce 8 sekund (továrně).

V továrním nastavení je funkce potvrzení provedení akce výstupu zakázána. Povolit /zakázat a nastavit ji lze následujícím způsobem:

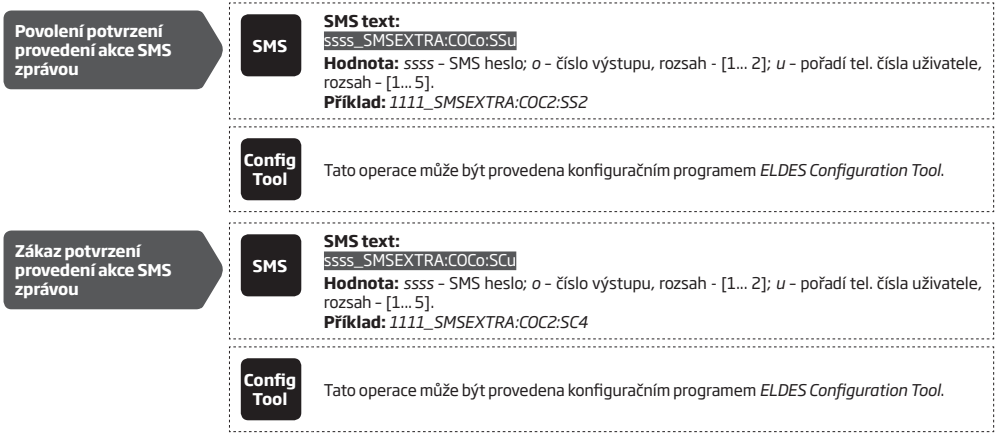

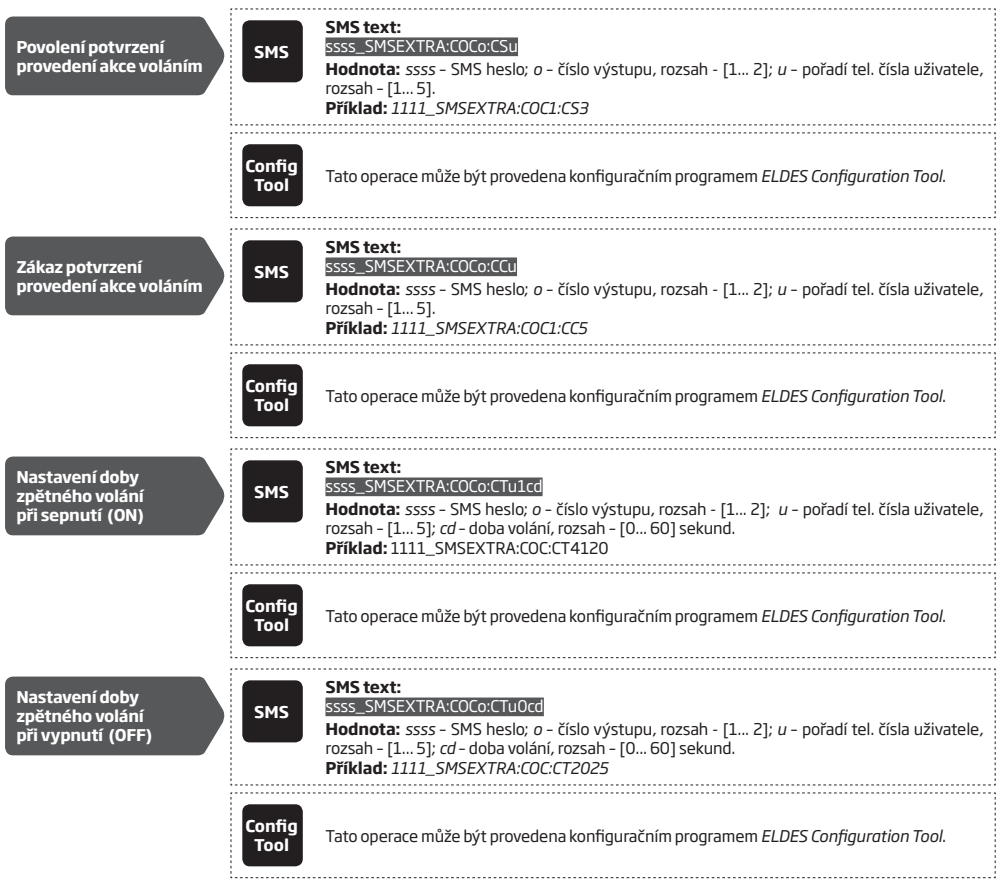

# **13.3. Ovládání výstupu SMS zprávou**

**SMS**

Zasláním SMS zprávy z libovolného telefonního čísla naprogramovaného uživatele (viz kapitola **8. TELEFONNÍ ČÍSLA UŽIVATELŮ)** lze sepnout (ON) nebo rozepnout (OFF) příslušný reléový výstup. Trvalé sepnutí nebo rozepnutí ON/OFF výstupu (a zároveň nastavení stavu příslušného relé (ON/OFF) po připojení modulu ESIM252 k napájení) lze provést následujícím způsobem:

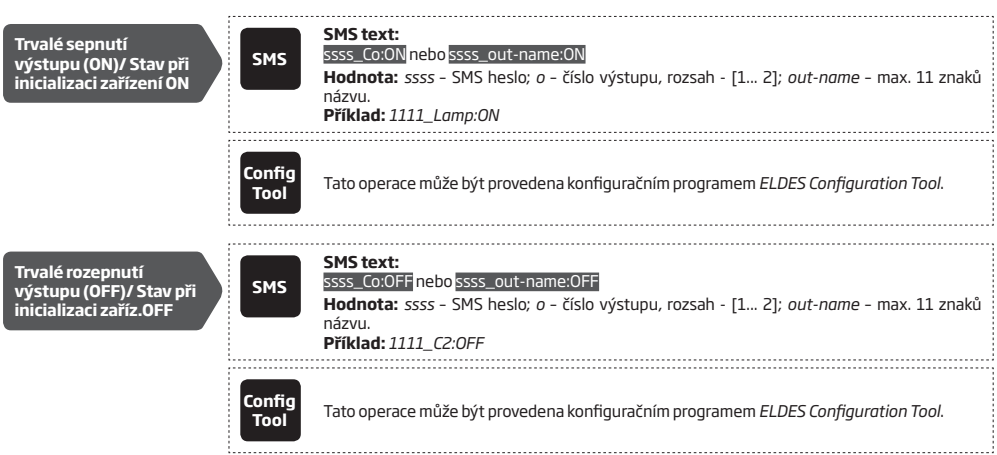

Pro dočasné sepnutí/rozepnutí (ON/OFF) výstupu na definovanou dobu použijte následující způsob.

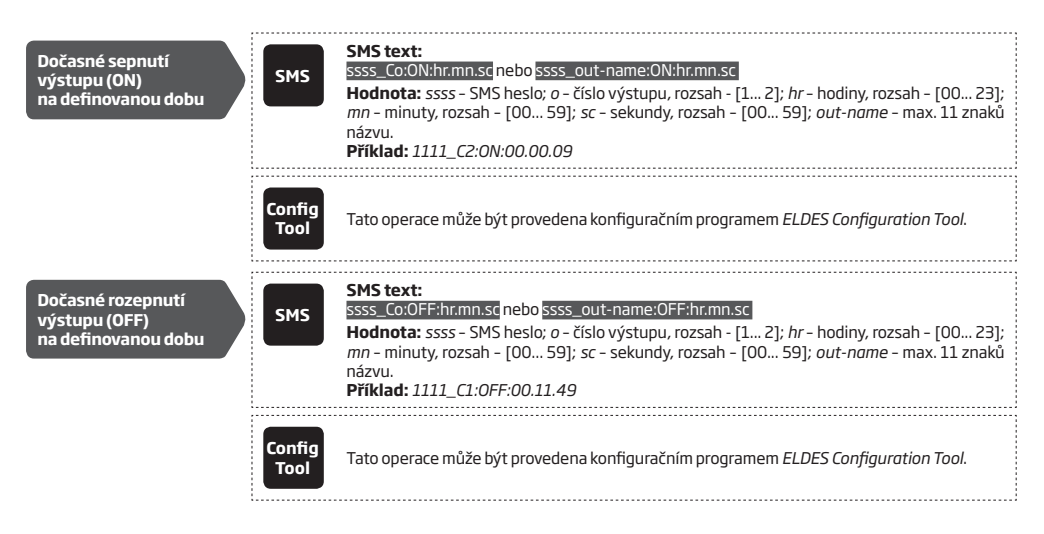

### **13.3.1. Potvrzení provedení akce výstupu - výstup ovládán SMS zprávu**

V továrním nastavení je provedení požadované akce výstupu (ON nebo OFF) provedené pomocí SMS zprávy potvrzeno SMS zprávou, obsahující název daného výstupu (viz kapitola **13.1. Pojmenování výstupu**), odeslanou na telefonní číslo uživatele, který akci inicioval. Provedení akce výstupu může být potvrzeno také voláním. Pokud je tato funkce povolena, potvrdí zařízení zavoláním na telefonní číslo uživatele, který akci inicioval, sepnutí výstupu (ON) o délce 2 sekund (továrně), a rozepnutí výstupu (OFF) voláním o délce 8 sekund (továrně).

V továrním nastavení je funkce potvrzení provedení akce výstupu zakázána. Povolit /zakázat a nastavit ji lze následujícím způsobem:

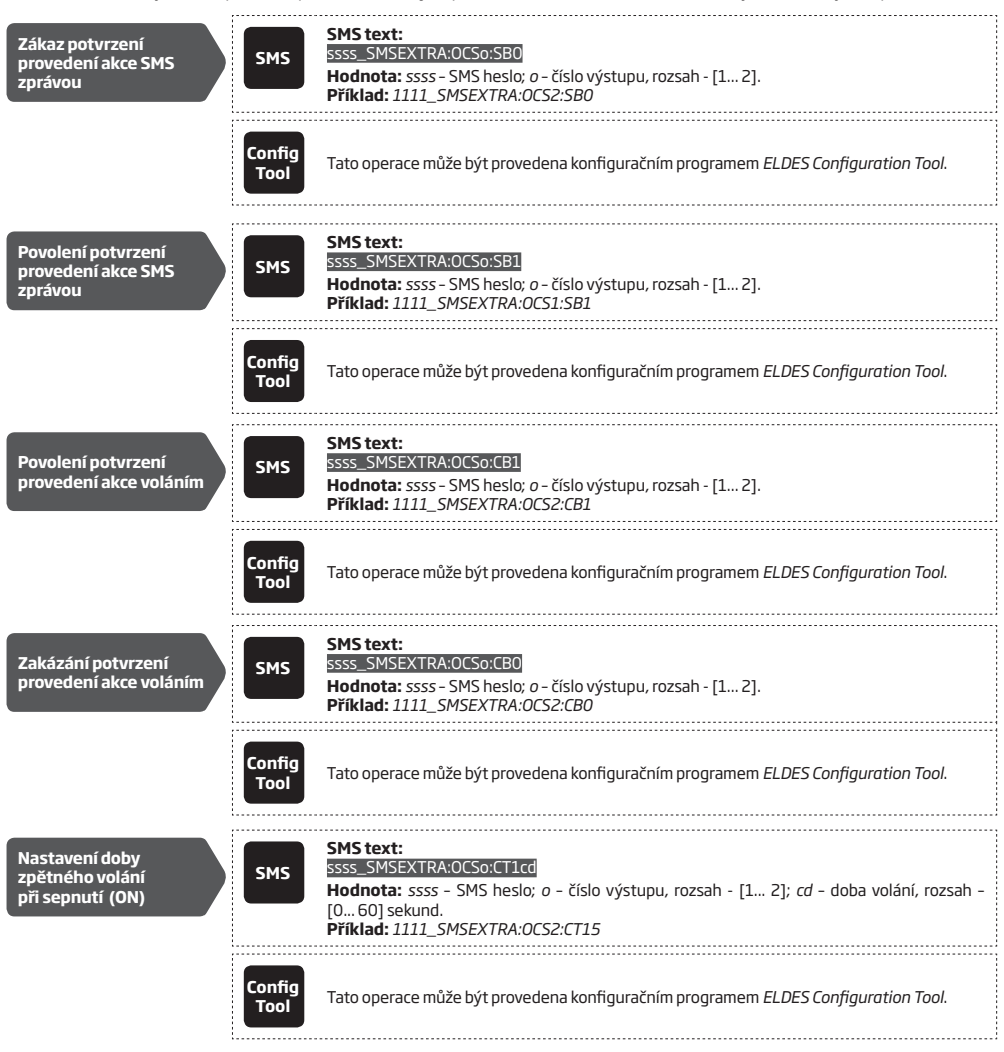

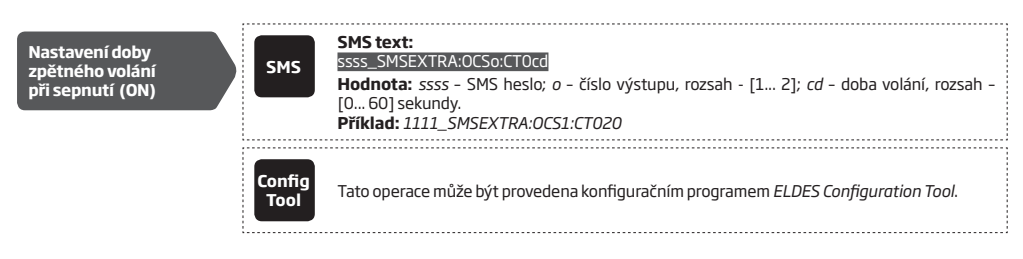

#### **13.4. Automatické ovládání výstupu**

 **POZOR:** Aby automatické ovládání výstupů fungovalo korektně, musí být nastaven správný aktuální datum a čas (viz kapitola **9. DATUM A ČAS**).

Výstupní relé modulu ESIM252 mohou být ovládány automaticky podle předem nastaveného plánovače. Jakmile dojde v nastavený čas ke spuštění akce plánovače, sepne /rozepne se (ON/OFF) vybraný výstup na definovanou dobu. Pokud je nastaven, spouští se časovač vždy 1x denně.

V továrním nastavení není časovač nastaven. Nastavit jej lze následujícím způsobem:

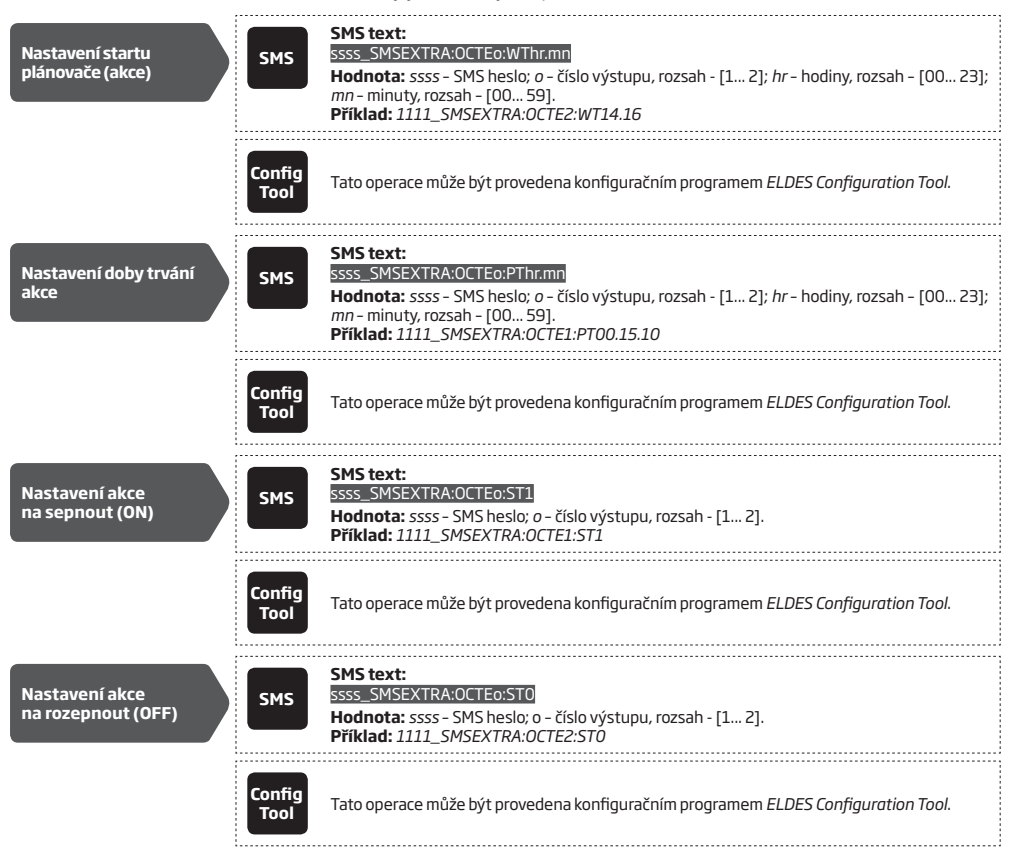

#### **13.4.1. Potvrzení provedení akce výstupu - výstup ovládán automaticky plánovačem**

Provedení požadované automatické akce výstupu (ON nebo OFF) může být potvrzeno potvrzeno SMS zprávou, obsahující název daného výstupu (viz kapitola **13.1. Pojmenování výstupu**), odeslanou na telefonní číslo definovaného uživatele. Potvrzení o provedení automatické akce výstupu může být potvrzeno také voláním. Pokud je tato funkce povolena, potvrdí zařízení zavoláním na telefonní číslo definovaného uživatele sepnutí výstupu (ON) o délce 2 sekund (továrně), a rozepnutí výstupu (OFF) voláním o délce 8 sekund (továrně).

V továrním nastavení je potvrzení provedení automatické akce výstupu zakázáno. Povolit jej lze následujícím způsobem:

**SMS text: Definice telefonního čísla uživatele, který**  ssss\_SMSEXTRA:OCTEo:UCu **SMS bude informován Hodnota:** *ssss* – SMS heslo; *o* – číslo výstupu, rozsah - [1... 2]; *u* – pořadí tel. čísla uživatele, rozsah – [1... 5]. **o provedení akce Příklad:** *1111\_SMSEXTRA:OCTE1:UC2* **Config Tool** Tato operace může být provedena konfiguračním programem *ELDES Configuration Tool*. **SMS text: Zákaz potvrzení provedení akce SMS**  ssss\_SMSEXTRA:OCTEo:SS0 **SMS Hodnota:** *ssss* – SMS heslo; *o* – číslo výstupu, rozsah - [1... 2]. **zprávou při startu akce Příklad:** *1111\_SMSEXTRA:OCTE2:SS0* **Config Tool** Tato operace může být provedena konfiguračním programem *ELDES Configuration Tool*. . . . . . . . . . . . . . . **SMS text: Povolení potvrzení**  ssss\_SMSEXTRA:OCTEo:SS1 **SMS provedení akce SMS Hodnota:** *ssss* – SMS heslo; *o* – číslo výstupu, rozsah - [1... 2]. **zprávou při startu akce Příklad:** *1111\_SMSEXTRA:OCTE1:SS1* **Config Tool** Tato operace může být provedena konfiguračním programem *ELDES Configuration Tool*. **SMS text: Zákaz potvrzení**  ssss\_SMSEXTRA:OCTEo:SE0 **provedení akce SMS SMS Hodnota:** *ssss* – SMS heslo; *o* – číslo výstupu, rozsah - [1... 2]. **zprávou při ukončení Příklad:** *1111\_SMSEXTRA:OCTE1:SE0* **akce Config Tool** Tato operace může být provedena konfiguračním programem *ELDES Configuration Tool*. .............. **SMS text: Povolení potvrzení**  ssss\_SMSEXTRA:OCTEo:SE1 **provedení akce SMS SMS Hodnota:** *ssss* – SMS heslo; *o* – číslo výstupu, rozsah - [1... 2]. **zprávou při ukončení Příklad:** *1111\_SMSEXTRA:OCTE2:SE1* **akce Config Tool** Tato operace může být provedena konfiguračním programem *ELDES Configuration Tool*. . . . . . . . . . . . . . . . **SMS text: Povolení potvrzení**  ssss\_SMSEXTRA:OCTEo:CS1 **provedení akce SMS Hodnota:** *ssss* – SMS heslo; *o* – číslo výstupu, rozsah - [1... 2]**. prozvoněním při startu Příklad:** *1111\_SMSEXTRA:OCTE2:CS1* **akce Config Tool** Tato operace může být provedena konfiguračním programem *ELDES Configuration Tool*.

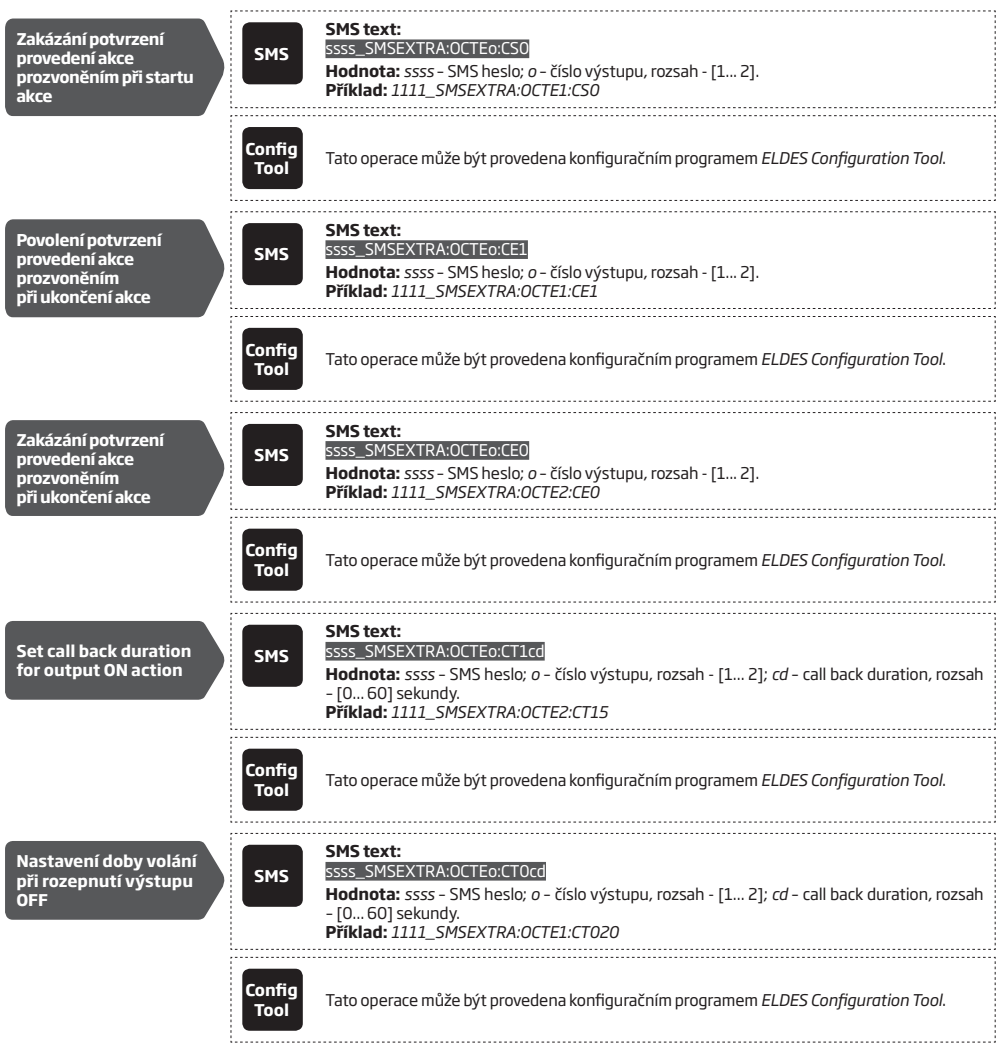

# **14. SYSTÉMOVÉ INFORMACE, INFO SMS**

Na základě požadavku může systém odeslat informační SMS zprávu označenou jako INFO SMS. Tato SMS zpráva obsahuje následující informace:

- Systémový datum a čas.
- Sílu GSM signálu.
- Stav vstupů (OK/alarm).

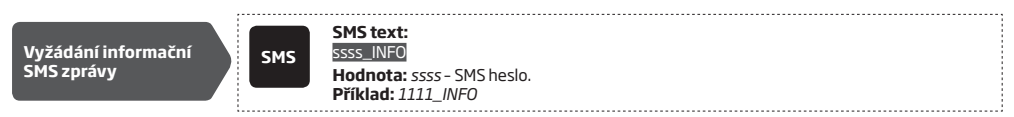

### **14.1. Periodická INFO SMS**

V továrním nastavení posílá systém uživateli zprávu INFO SMS pravidelně vždy 1x denně v 11:00 hodin (frekvence – 1 den; čas – 11). Minimální perioda je 1x za hodinu (frekvence – 0 dnů; čas – 1). Typicky se tato funkce využívá pro ověření funkčnosti zařízen a přenosové trasy.

Nastavení odlišné četnosti zasílání INFO SMS nebo její zákaz lze provést následujícím způsobem.

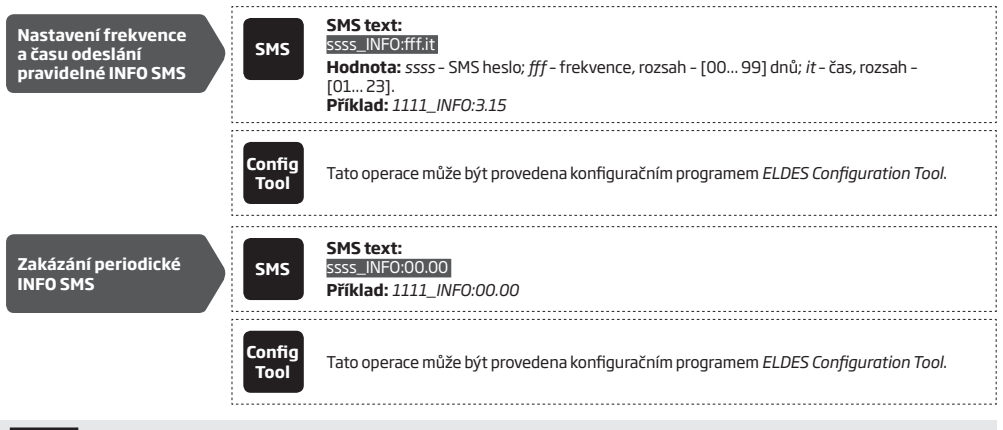

 **POZOR:** Aby byla pravidelná informační INFO SMS doručována ve správný nastavený čas, je třeba nastavit aktuální systémový datum a čas (viz kapitola **9. DATUM A ČAS**)**.**

# **15. SYSTÉMOVÁ VYROZUMĚNÍ**

Při vzniku události v systému odesílá zařízení SMS zprávy prvnímu uživateli v pořadí (v továrním nastavení). Pokud neobdrží do 45 sekund informaci od operátora GSM o úspěšném doručení odeslané zprávy (doručenku), odešle tuto SMS zprávu znovu na druhé telefonní číslo uživatele v pořadí. Doručení SMS zprávy se nezdaří obvykle z následujících důvodů

- mobilní telefon uživatele je vypnutý
- mobilní telefon uživatele je mimo signál GSM

Zařízení pokračuje v odesílání dané SMS zprávy dalším uživatelům v pořadí do té doby, dokud není některému z uživatelů zpráva úspěšně doručena. Každou SMS se zařízení pokouší doručit pouze jednou, tzn. že se ji nepokouší doručit znovu prvnímu uživateli v pořadí, není-li dostupný ani poslední uživatel v pořadí.

Pro změnu algoritmu doručování SMS zpráv lze povolit /zakázat následující parametr:

**SMS ACK (doba čekání na doručenku)** – Tento parametr určuje, jak dlouho systém čeká na doručenku od operátora, resp. za jak dlouho je SMS zpráva považována za nedoručenou a následuje SMS na dalšího uživatele v pořadí. Pokud je tento parametr zakázán, odešle systém SMS zprávu vždy jen na prvního uživatele v pořadí, nikdy ne na druhého a další v pořadí.

Následující tabulka obsahuje popis systémových zpráv, které jsou reportovány pomocí SMS zpráv uživatelům.

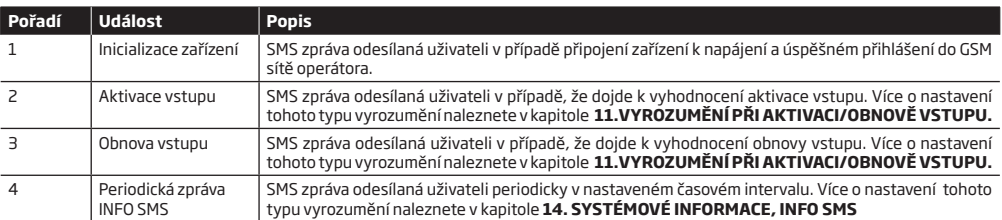

Informační SMS zpráva o inicializaci zařízení je v továrním nastavení povolena. Zakázat /povolit ji lze následujícím způsobem:

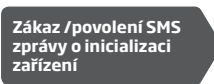

**Config Tool** Tato operace může být provedena konfiguračním programem *ELDES Configuration Tool*. 

### **15.1. Centrum SMS zpráv operátora (SMSC - Short Message Service Center)**

Telefonní číslo Centra SMS zpráv operátora je obvykle uloženo na SIM kartě a není třeba jej měnit ani nastavovat. Velmi výjimečně může být třeba toto číslo změnit, to lze provést následujícím způsobem:

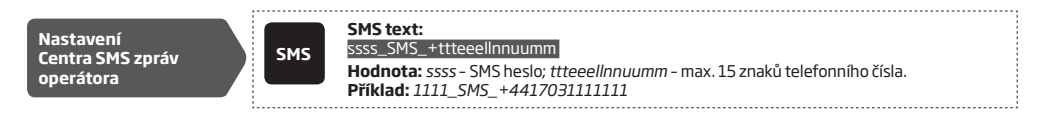

# **16. ZÁZNAMNÍK UDÁLOSTÍ**

Do záznamníku událostí (logu) se ukládá posledních 500 systémových událostí v chronologickém pořadí. Konkrétně se ukládají (logují) následující události:

- Aktivace a obnovy vstupů
- Aktivace výstupu uživatelem prozvoněním nebo SMS zprávou
- Start automatického ovládání výstupu prostřednictvím plánovače
- Konec automatického ovládání výstupu prostřednictvím plánovače
- Odeslání pravidelné INFO SMS

Záznamník událostí je typu LIFO (last in, first out), tzn. že se při naplnění kapacity zásobníku nejstarší událost přepíše událostí nejnovější.

V továrním nastavení je záznamník událostí zakázán. Povolit /zakázat jej lze následujícím způsobem:

**Povolení/ zákaz Config záznamníku událostí Tool** Tato operace může být provedena konfiguračním programem *ELDES Configuration Tool*. **(logu)** 

Uložení záznamníku do souboru (.log) nebo jeho vymazání je možné následujícím způsobem:

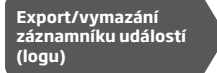

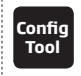

**Tool** Tato operace může být provedena konfiguračním programem *ELDES Configuration Tool*.

# **17. ODPOSLECH**

GSM modul je vybaven funkcí vzdáleného odposlechu. Pokud je k modulu připojen mikrofon (příslušenství, není součástí dodávky), může uživatel ve svém telefonu slyšet, co se děje ve střeženém prostoru. Odposlech lze aktivovat v následujících případech:

- Zařízení zavolá uživateli na základě aktivace /obnovy vstupu a uživatel hovor přijme. Po přehrání případné nahrané audio zprávy může uživatel slyšet, co se děje ve střeženém prostoru. Po cca 36 sekundách zařízení automaticky hovor ukončí.
- Uživatel zahájí odposlech SMS příkazem. Po přijetí příkazu zavolá zařízení uživateli zpět a uživatel po přijetí hovoru uslyší, co se děje ve střeženém prostoru. Takto vytvořený odposlech je ukončen až poté, co hovor ukončí uživatel.

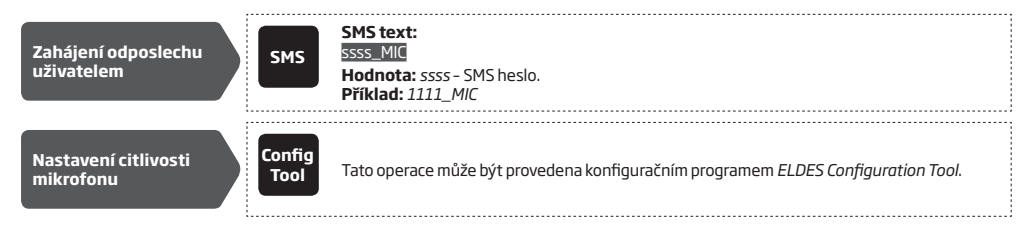

**POZOR:** Zařízení NEPOSÍLÁ žádná data na Pult Centrální Ochrany (PCO) během aktivní funkce odposlechu. Pokud se během aktivního odposlechu vyskytne požadavek na přenos informace na PCO (je-li tento přenos nastaven) je uložen do fronty. Tyto události z fronty jsou na PCO přeneseny se zpožděním po ukončení konfiguračního procesu.

# **18. NASTAVENÍ GPRS**

Nastavení parametrů mobilního datového přenosu GPRS je třeba provést v případě, že chcete využívat datový přenos na Pult Centrální Ochrany (PCO) nebo pokud chcete zařízení dálkově konfigurovat pomocí software *ELDES Configuration Tool*. Parametry GPRS lze nastavit následujícím způsobem.

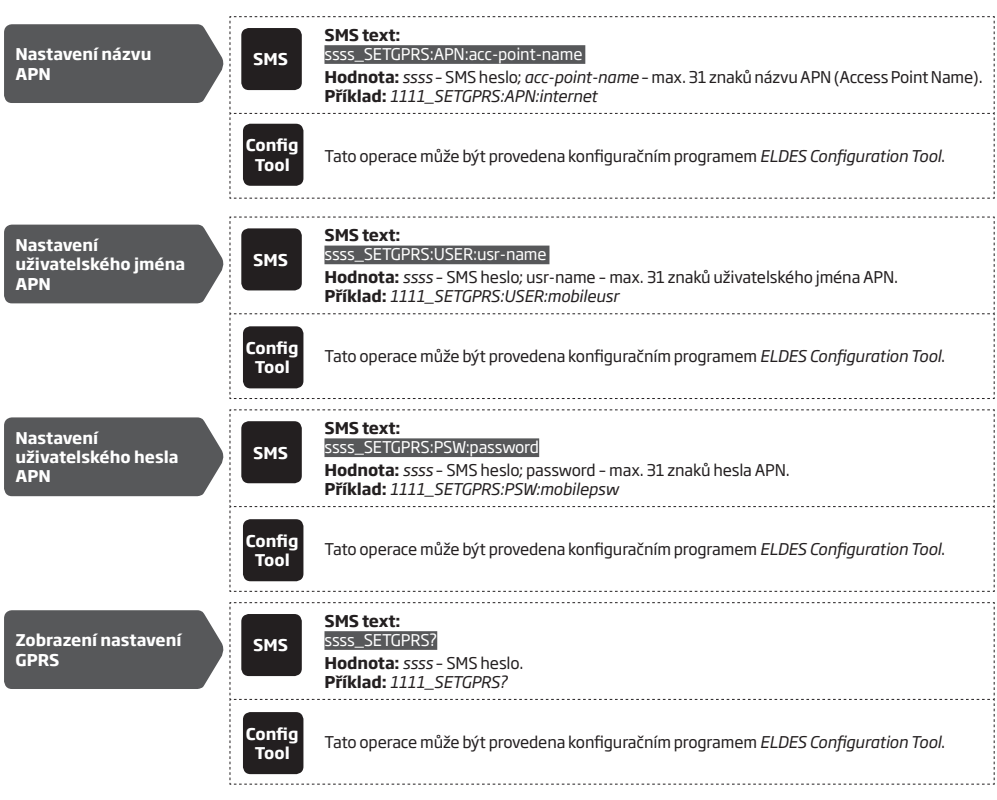

 **POZNÁMKA:** V jedné SMS zprávě může být nastaveno více parametrů GPRS. **Příklad:** *1111\_SETGPRS:APN:internet;USER:mobileusr; PSW:mobilepsw*

# **19. PULT CENTRÁLNÍ OCHRANY (PCO)**

Systém lze nakonfigurovat tak, aby odesílal systémové informace na Pult Centrální Ochrany (PCO).

Pokud je aktivní přenos na PCO, mají tyto zprávy (viz kapitola **19.1. Přenášené události**) nejvyšší prioritu, použijte proto pro přenos tu nejspolehlivější a nejstabilnější přenosovou trasu (viz kapitola **19.2. Komunikace**). V případě výpadku se systém pokusí spojení obnovit a přenést případné nepřenesené informace. Pokud je spojení s PCO nefunkční déle než nastavenou dobu, pokusí se spojení navázat přes záložní přenosovou trasu a přenést data touto záložní cestou.

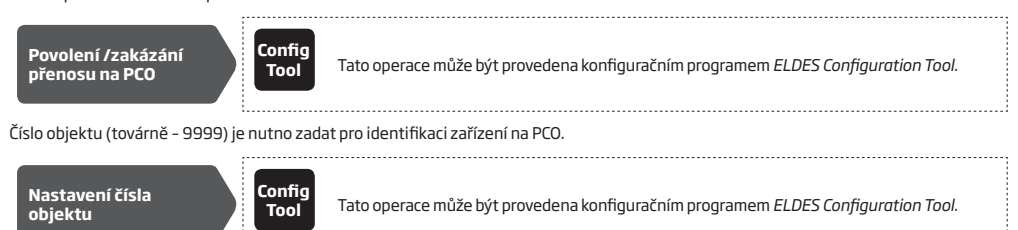

**POZOR:** Zařízení NEPOSÍLÁ žádná data na Pult Centrální Ochrany (PCO) během konfigurace, aktivní funkce odposlechu nebo upgrade firmware. Pokud se během těchto operací vyskytne požadavek na přenos informace na PCO (je-li tento přenos nastaven) je uložen do fronty. Tyto události z fronty jsou na PCO přeneseny se zpožděním po ukončení konfiguračního procesu.

### **19.1. Přenášené události**

Data jsou na PCO přenášena pomocí standardizovaného protokolu Contact ID. Mohou být přenášena pouze na PCO nebo duplicitně také pomocí SMS zpráv uživatelům - viz kapitola **15. SYSTÉMOVÁ VYROZUMĚNÍ**.

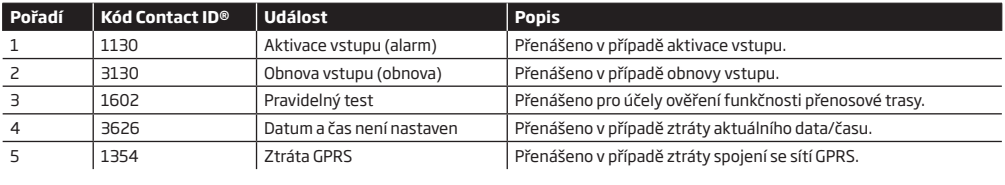

**Správa přenášených zpráv Contact ID**

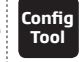

**Tool** Tato operace může být provedena konfiguračním programem *ELDES Configuration Tool*.

## **19.2. Komunikace**

Zařízení podporuje následující komunikační metody a přenosové protokoly:

- GPRS protokoly EGR100 a Kronos.
- Hlasové volání (hlasový kanál GSM) protokol Ademco Contact ID protocol.

Kterákoli komunikační metoda může být nastavena jako hlavní nebo jako záložní. Lze nastavit až 5 komunikačních tras.

Po vzniku přenosové události komunikuje zařízení na PCO nejprve hlavní přenosovou trasou. Pokud je přenos po této trase neúspěšný, provede (v továrním nastavení) po této trase ještě několik pokusů o přenos. Pokud všechny pokusy selžou, chová se systém následovně:

a) Přepne se na záložní přenosovou trasu.

- b) Pokusí se přenést data záložní trasou.
- c) Pokud přenos selže, provede po této trase ještě několik pokusů o přenos do té doby, dokud se data nepodaří přenést. Data jsou vyhodnocena jako nepřenesená z následujících příčin:
- GPRS přenos nebyl přijat žádný potvrzující paket z PCO po dobu 40 sekund.
- Hlasové volání:
	- zařízení nepřijme žádný signál "handshake" z PCO po dobu 40 sekund.
	- zařízení nepřijme žádný signál "kissoff" z PCO během posledních 5 pokusů, z nichž každý trvá alespoň 1 sekundu.
- e) Pokud je některý z pokusů úspěšný, přenesou se během tohoto pokusu všechna data ve frontě na přenos.
- f) Zařízení se poté vrátí zpět na hlavní přenosovou trasu, po které se při příštím přenosu opět pokusí přenést data na PCO.
- g) Pokud systém vyčerpá všechny pokusy o spojení přes všechny dostupné přenosové trasy a všechny jsou neúspěšné, vyčká dobu definovanou parametrem *Zpoždění po posledním pokusu o komunikaci* (továrně – 600 sekund) a teprve poté se vrátí na hlavní přenosovou trasu.
- h) Pokud se během výše uvedeného zpoždění objeví požadavek na přenos nové zprávy na PCO (s výjimkou testu přenosové trasy ping), pokusí se systém přenést tuto informaci okamžitě, bez ohledu na probíhající zpoždění.

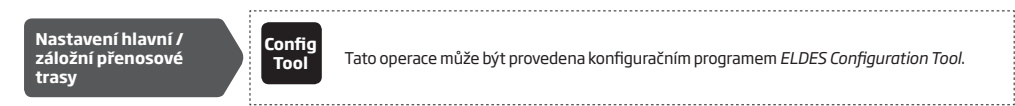

Po vyčerpání všech pokusů o spojení, z nichž všechny byly neúspěšné, čeká systém definovanou dobu (továrně – 600 sekund), poté se pokusí nashromážděné informace odeslat znovu, nejprve po hlavní přenosové trase.

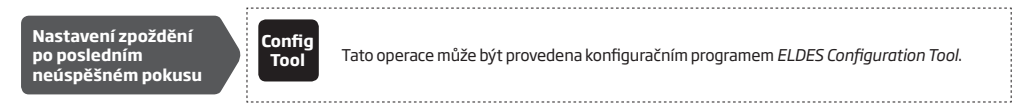

**POZNÁMKA:** Zadání hodnoty "0" vyřadí funkci Zpoždění po posledním pokusu o komunikaci.

 **POZNÁMKA:** K některým PCO lze zařízení připojit přímo (např. Kronos NET/Kronos LT, SIMMS) k ostatním je třeba doplňkový software EGR100. Tento software lze bezplatně (freeware) stáhnout ze stránek výrobce www.eldesalarms.com .

 **POZNÁMKA:** Komunikace na PCO pomocí hlasového volání je podporována od sériového čísla modulu S/N: 0010742 a vyššího.

#### **19.2.1. Nastavení GPRS přenosu**

Zařízení podporuje datový přenos na PCO pomocí mobilní sítě GPRS. Podporovány jsou následující komunikační formáty:

- $\cdot$  EGR100
- Kronos

Provedením následujících kroků nástavíte základní funkční konfiguraci:

- 1. Povolte komunikaci na PCO (viz kapitola **19. PULT CENTRÁLNÍ OCHRANY (PCO)**).
- 2. Nastavte čtyřmístné číslo objektu (viz kapitola **19. PULT CENTRÁLNÍ OCHRANY (PCO)**).
- 3. Nastavte veřejnou IP adresu, na které je dostupný PCO nebo "překladač" EGR100.
- 4. Nastavte port, na kterém je dostupný PCO nebo "překladač" EGR100.
- 5. Nastavte IP protokol TCP nebo UDP. Pro freeware překladač EGR100 je silně doporučeno využívat port UDP.
- 6. Vyberte formát dat: EGR100 nebo Kronos.
- 7. Pokud je zvolen formát dat EGR100, nastavte čtyřmístné ID objektu (může být shodné jako číslo objektu doporučeno).
- 8. Nastavte APN mobilního operátora, uživatelské jméno a heslo (uživatelské jméno a heslo není obvykle vyžadováno) viz kapitola **18. NASTAVENÍ GPRS**).

Pro více informací o datovém přenosu na PCO, potřebném vybavení a požadavcích kontaktujte, prosím, svého dodavatele.

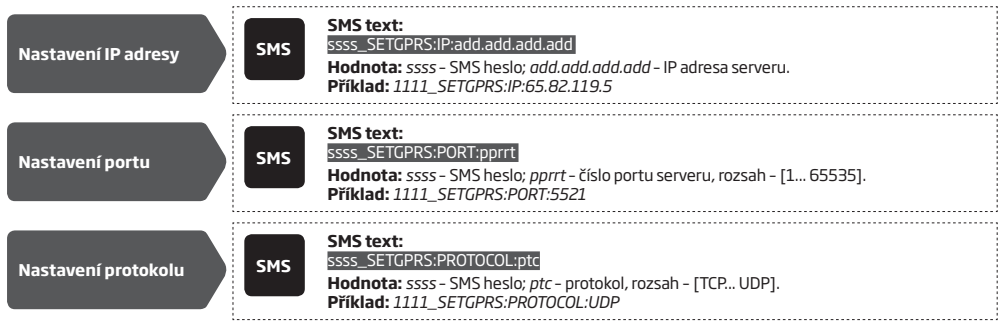

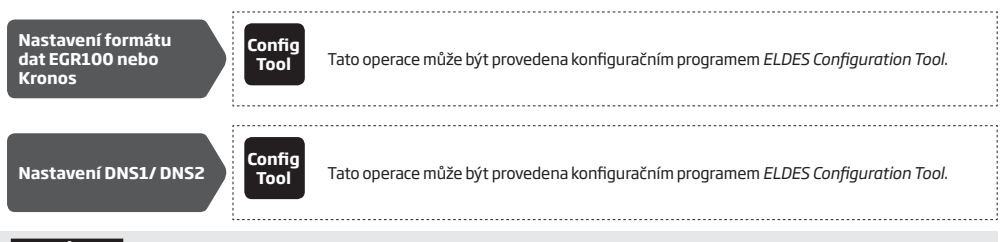

 **POZNÁMKA:** PCO Kronos NET/Kronos LT komunikuje pomocí IP protokolu TCP, freeware EGR100 od verze 1.2 a vyšší podporuje IP protokol TCP i UDP, nicméně pro software EGR100 není doporučeno využívat IP protokol TCP.

 **POZOR:** Po změně komunikačního protokolu TCP/UDP nebo IP adresy je třeba restartovat GSM modul ESIM252 odpojením a připojením napájení.

Pokud selže první pokus o přenos pomocí GPRS, učiní (v továrním nastavení) systém další dva pokusy o přenos. Pokud selžou i tyto dva následné pokusy, přepne se systém na první záložní trasu v pořadí a pokusí se přenést informace záložní přenosovou cestou, dokud nejsou všechny zprávy úspěšně přeneseny na PCO.

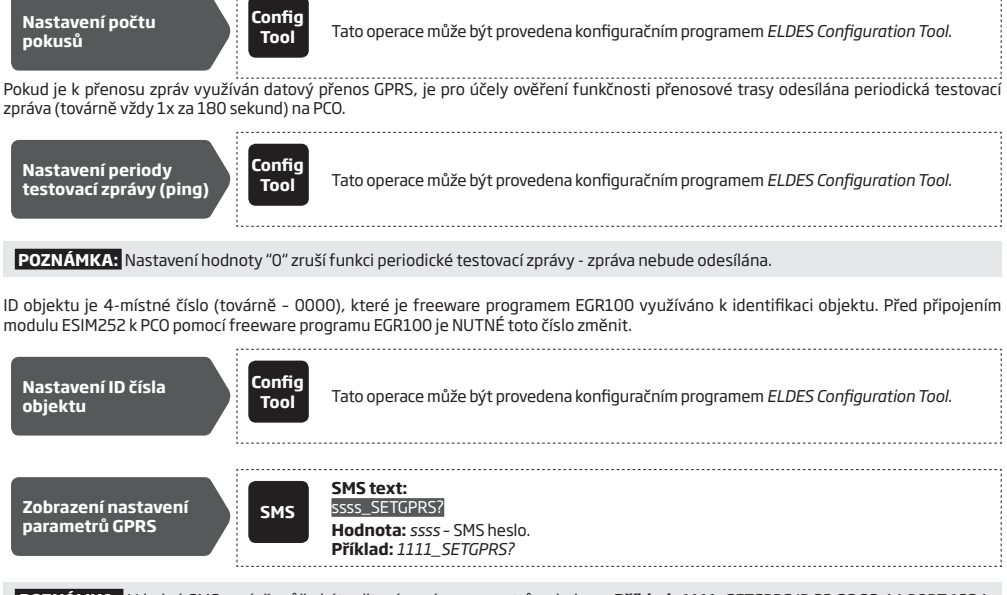

 **POZNÁMKA:** V jedné SMS zprávě může být editováno více parametrů najednou. **Příklad**: *1111\_SETGPRS:IP:22.66.33.44;PORT:1234; PROTOCOL:UDP*

### **19.2.2. Hlasové volání**

Do zařízení je možno zadat až 3 různá telefonní čísla PCO pro komunikaci pomocí hlasového volání (komunikace přes fonické pásmo GSM). Telefonní číslo 1 je povinné ostatní nemusí být zadána. Podporovány jsou následující formáty telefonních čísel:

- **• Mezinárodní (se znakem +)** –Telefonní číslo musí začínat znaménkem + a mezinárodním kódem v následujícím tvaru: +[mezinárodní kód][kód oblasti][místní číslo]. Příklad pro *ČR: +420 602 123456*.
- **• Mezinárodní (s předčíslím 00)**  Telefonní číslo musí začínat předčíslím 00 a mezinárodním kódem v následujícím tvaru: 00[mezinárodní kód][kód oblasti][místní číslo]. Příklad pro *ČR: 00 420 602 123456*.
- **• Lokální**  Telefonní číslo musí začínat kódem oblasti a lokálním číslem v následujícím tvaru: [kód oblasti][místní číslo]. Příklad pro *ČR: 602 123456*.

Provedením následujících kroků nastavíte základní položky pro přenos na PCO pomocí hlasového volání:

- 1. Povolte komunikaci na PCO (viz kapitola **19. PULT CENTRÁLNÍ OCHRANY (PCO)**).
- 2. Nastavte 4-místné číslo objektu (viz kapitola **19. PULT CENTRÁLNÍ OCHRANY (PCO)**).
- 3. Nastavte telefonní čísla 1... 3.

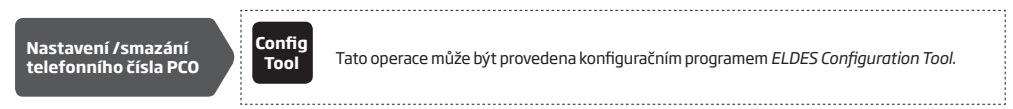

Pokud je přenos informace na PCO po telefonním čísle 1 neúspěšný, následují v továrním nastavení 4 další pokusy. Pokud jsou všechny neúspěšné, zavolá zařízení na druhé telefonní číslo v pořadí a pokusí se předat zprávy na toto telefonní číslo. Pokud je přenos opět neúspěšný, následují opět 4 další pokusy. Pokud jsou všechny pokusy na všechna telefonní čísla neúspěšné, přepne se systém na záložní přenosovou trasu a pokusí se předat zprávy záložní trasou.

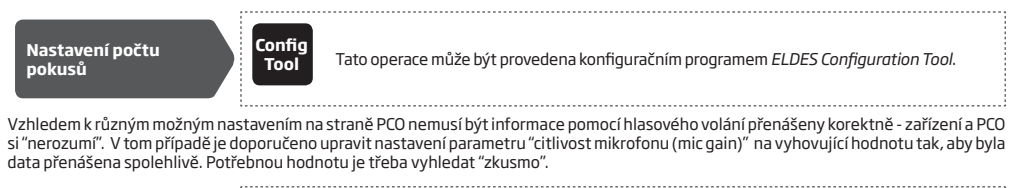

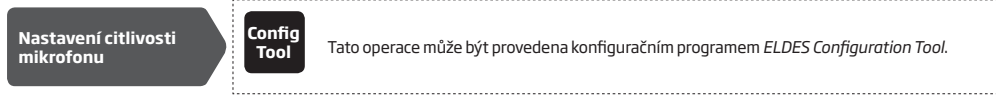

 **POZNÁMKA:** Komunikace pomocí hlasového volání je podporována od sériového čísla modulu S/N: 0010742 a vyšší.

# **20.PŘÍKLADY POUŽITÍ A KONFIGURACE**

# **20.1. PŘÍKLAD 1 - firemní aplikac**e

Zákazník požaduje připojit GSM modul ESIM252 k existující Elektronické Zabezpečovací Signalizaci (EZS), která je rozdělena na dva nezávislé podsystémy A a B. V EZS je k dispozicipět programovatelných výstupů (PGM).

### **Zadání 1:**

Nastavte systém tak, aby vedení (Director) každé části bylo informováno o zapnutí (zakódování) své části EZS. Vedení (Director) A, jehož telefonní číslo je naprogramováno na první pozici (NO1), chce dostávat pouze SMS zprávy a nepřeje si žádné volání, vedení (Director) B, jehož telefonní číslo je naprogramováno na druhé pozici (NO2), chce být vyrozumněn pouze pomocí volání a nepřeje si dostávat žádné SMS zprávy.

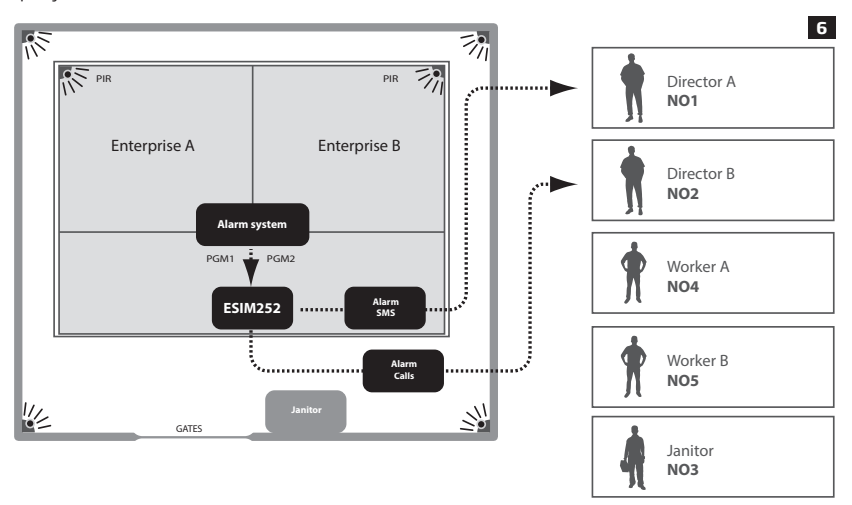

Protože v továrním nastavení každého vstupu je odesílání SMS zpráv a volání povoleno při aktivaci vstupu všem uživatelům do prvního úspěšného doručení, je třeba zakázat doručování SMS zpráv uživatelům, kteří je při aktivaci tohoto vstupu nemají dostávat. Rovněž funkci volání při aktivaci je třeba zakázat pro všechny uživatele kromě NO2, který volání při aktivaci tohoto vstupu požaduje.

- a) Ústřednu EZS je třeba naprogramovat tak, aby v případě zapnutí EZS v části A byl sepnut PGM1 a v případě zapnutí EZS v části B byl sepnut PGM2.
- b) PGM1 je připojen do vstupu Z1 GSM modulu ESIM252 a PGM2 do vstupu Z2 nezapomeňte, že vstup Z2 je jako jediný aktivován logickou úrovní "high".
- c) Následující dvě konfigurační SMS je třeba odeslat do GSM modulu:

### ssss\_SMSEXTRA:Z1:SC2345,CC12345

**SC2345** = znamená, že je zakázáno odesílání SMS zpráv uživatelům NO2 – NO5 při aktivaci Z1.

**CC12345** = znamená, že je zakázáno volat všem uživatelům (NO1 – NO5) při aktivaci Z1.

### ssss\_SMSEXTRA:Z2:SC12345,CC1345

**SC12345** = znamená, že je zakázáno odesílání SMS zpráv všem uživatelům (NO2 – NO5) při aktivaci Z2.

**CC1345** = znamená, že je zakázáno volat uživatelům NO1,NO3 – NO5 při aktivaci Z2.

# **Zadání 2:**

Nastavte systém tak, aby byl správce objektu (Janitor – NO3) informován o poplachu EZS - který vznikl narušením společných prostor (chodeb) - voláním i SMS zprávou. O ukončení poplachu pak chce být informován pouze SMS zprávou.

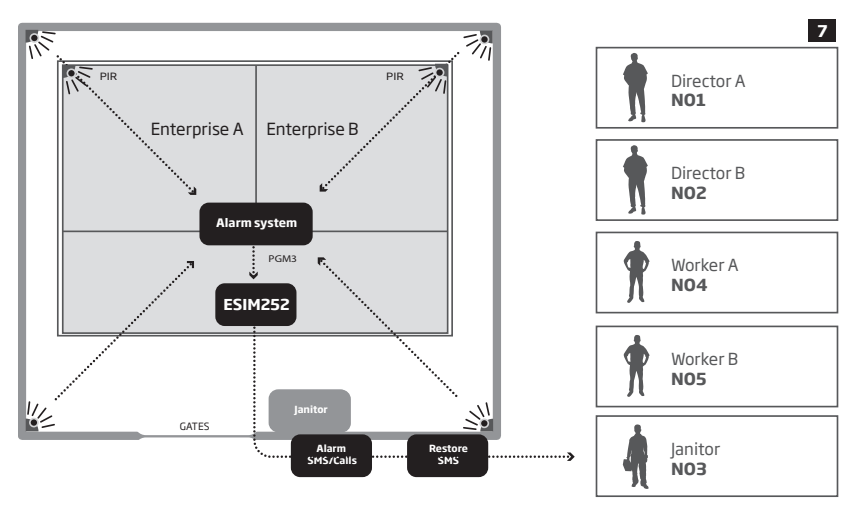

Protože v továrním nastavení každého vstupu je odesílání SMS zpráv a volání povoleno při aktivaci vstupu všem uživatelům do prvního úspěšného doručení, je třeba zakázat doručování SMS zpráv o aktivaci tohoto vstupu uživatelům, kteří je nemají dostávat. Rovněž funkci volání při aktivaci je třeba zakázat pro všechny uživatele kromě NO3, který volání požaduje. Dále musí být povolena funkce odeslání SMS zprávy při deaktivaci Z3, neboť tuto informaci požaduje správce objektu – konec poplachu společných prostor.

a) Ústřednu EZS je třeba naprogramovat tak, aby v případě vzniku poplachu ve společných prostorách byl sepnut PGM3.

b) PGM3 je připojen do vstupu Z3 GSM modulu ESIM252.

c) Následující konfigurační SMS je třeba odeslat do GSM modulu::

# ssss\_SMSEXTRA:Z3:SC1245,CC1245,SE3

**SC1245** = znamená, že je zakázáno odesílání SMS zpráv uživatelům NO1, NO2, NO4 a NO5 při aktivaci Z3.

**CC1245** = znamená, že je zakázáno volat uživatelům NO1, NO2, NO4 a NO5 při aktivaci Z3.

**SE3** = znamená, že je povoleno zasílání SMS zpráv na tel. číslo uživatele NO3 v případě deaktivace (obnovy klidového stavu) vstupu Z3.

### **Zadání 3:**

Nastavte systém tak, aby byl o poplachu EZS, který vznikl v podsystému A, informován správce objektu (Janitor – NO3) a zaměstnanec firmy, která podsystém A využívá (Worker A – NO4). Oba chtějí být informováni SMS zprávou i prozvoněním, ovšem zaměstnanec požaduje, aby mu GSM modul volal pouze v případě, že správce objektu na volání nereaguje nebo je jeho telefon nedostupný.

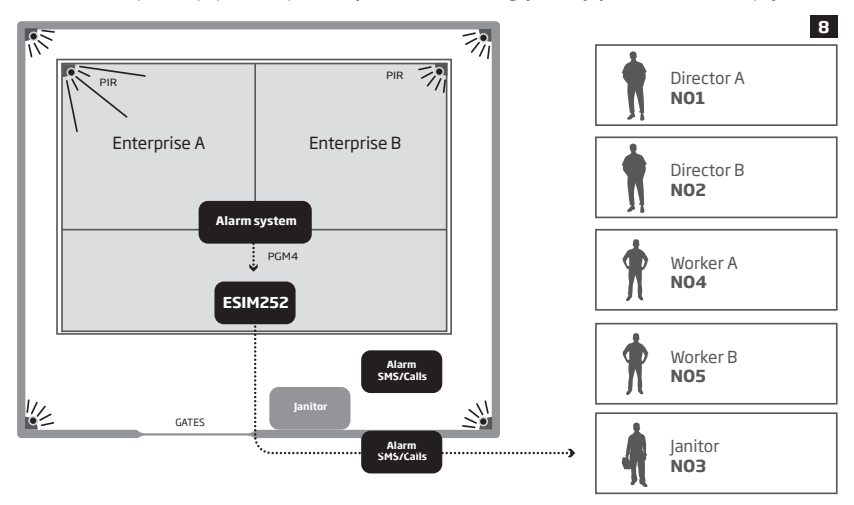

Protože v továrním nastavení každého vstupu je odesílání SMS zpráv povoleno při aktivaci vstupu jen do prvního úspěšného doručení, je třeba povolit doručování SMS zpráv o aktivaci tohoto vstupu všem uživatelům a zároveň zakázat doručování zpráv uživatelům, kteří o aktivaci tohoto vstupu nemají být informováni. Rovněž funkci volání při aktivaci tohoto vstupu je třeba zakázat pro všechny uživatele kromě NO3 a NO4, kteří volání požadují. Vzhledem k tomu, že v tomto případě využijeme továrně nastavenou funkci podmíněného volání, kdy uživatel NO4 má být vyrozumněn voláním právě jen tehdy, pokud se nedaří dovolat uživateli NO3, nemusíme tuto volbu měnit.

- a) Ústřednu EZS je třeba naprogramovat tak, aby v případě vzniku poplachu v podsystému A byl sepnut PGM4.
- b) PGM4 je připojen do vstupu Z4 GSM modulu ESIM252.
- c) Následující dvě konfigurační SMS je třeba odeslat do modulu:

#### ssss\_SMSALL:ON

**SMSALL** = znamená, že modul bude posílat SMS zprávy všem dotčeným uživatelům bez ohledu na úspěšnost jejich doručení. ssss\_SMSEXTRA:Z4:SC125,CC12

**SC125** = znamená, že je zakázáno odesílání SMS zpráv uživatelům NO1, NO2 a NO5 při aktivaci Z4.

**CC125** = znamená, že je zakázáno volat uživatelům NO1, NO2 a NO5 při aktivaci Z4.

### **Zadání 4:**

Nastavte systém tak, aby byl o poplachu EZS, který vznikl v podsystému B, informován SMS zprávou i prozvoněním správce objektu (Janitor – NO3) a zaměstnanec firmy, která podsystém B využívá (Worker B – NO5). Zaměstnanec požaduje, aby mu GSM modul zavolal i v případě, že správce objektu na hovor zareaguje (přijme jej nebo odmítne). Informaci o poplachu požaduje pouze SMS zprávou také vedení firmy (Director B – NO2).

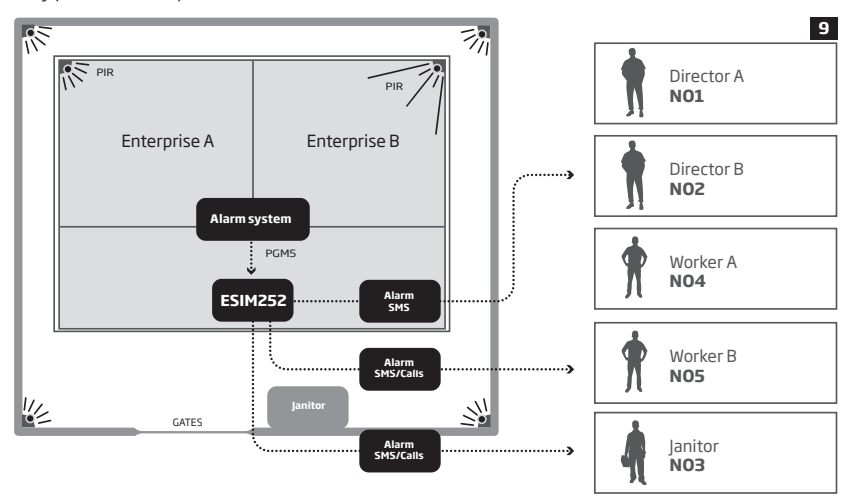

Protože v továrním nastavení každého vstupu je odesílání SMS zpráv povoleno při aktivaci vstupu jen do prvního úspěšného doručení, je třeba povolit doručování SMS zpráv o aktivaci tohoto vstupu všem uživatelům a zároveň zakázat doručování zpráv uživatelům, kteří o aktivaci tohoto vstupu nemají být informováni. Rovněž funkci volání při aktivaci tohoto vstupu je třeba zakázat pro uživatele NO1, NO2 a NO4 a ponechat ji pro uživatele NO3 a NO5, kteří volání požadují. Dále je třeba povolit funkci "Volání všem".

- a) Ústřednu EZS je třeba naprogramovat tak, aby v případě vzniku poplachu v podsystému B byl sepnut PGM5.
- b) PGM5 je připojen do vstupu Z5 GSM modulu ESIM252.
- C) Následující tři konfigurační SMS je třeba odeslat do GSM modulu:

#### ssss\_SMSALL:ON

**SMSALL** = znamená, že systém bude posílat SMS zprávy všem dotčeným uživatelům bez ohledu na úspěšnost jejich doručení. ssss\_CALLALL:ON

**CALLALL** = znamená, že systém bude volat všem dotčeným uživatelům bez ohledu na úspěšnost či neúspěšnost volání.

#### ssss\_SMSEXTRA:Z5:SC14,CC124

**SC14** = znamená, že je zakázáno odesílání SMS zpráv uživatelům NO1 a NO4 při aktivaci Z5.

**CC124** = znamená, že je zakázáno volat uživatelům NO1, NO2 a NO4 při aktivaci Z5.

### **20.2. PŘÍKLAD 2 - domácí aplikace**

Zákazník požaduje připojit GSM modul ESIM252 k existující Elektronické Zabezpečovací Signalizaci (EZS) pomocí programovatelných výstupů (PGM), zároveň požaduje, aby GSM modul ovládal také vjezdovou bránu. Celý systém bude ovládat celkem pět uživatelů, jejichž telefonní čísla jsou naprogramována v GSM modulu ESIM252 na pozicích NO1 – NO5: Majitel objektu (Housekeeper – NO1), soused (Neighbour – NO2) a členové rodiny (NO3 – NO5).

### **Zadání 1:**

Nastavte systém tak, aby v případě vzniku poplachu v EZS upozornil GSM modul na tuto skutečnost majitele (Housekeeper – NO1) a souseda (Neighbour – NO2). Majitel požaduje upozornění pomocí SMS a volání, soused bude informován pouze SMS zprávou.

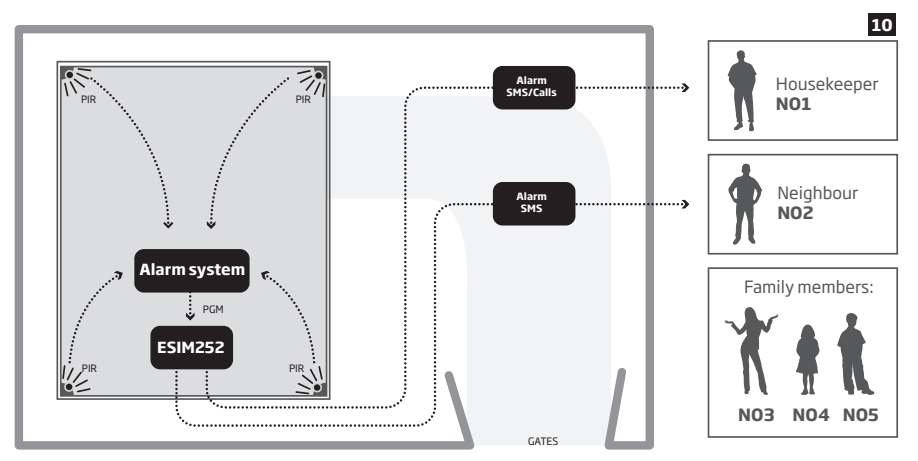

Protože v továrním nastavení každého vstupu je odesílání SMS zpráv povoleno při aktivaci vstupu jen do prvního úspěšného doručení, je třeba povolit doručování SMS zpráv o aktivaci tohoto vstupu všem uživatelům a zároveň zakázat doručování zpráv uživatelům, kteří o aktivaci tohoto vstupu nemají být informováni. Rovněž funkci volání při aktivaci tohoto vstupu je třeba zakázat pro uživatele NO2 – NO5 a ponechat ji pro uživatele NO1, který volání požaduje.

- a) Ústřednu EZS je třeba naprogramovat tak, aby v případě vzniku poplachu byl sepnut její výstup PGM.
- b) Tento PGM je připojen do vstupu Z1 GSM modulu ESIM252.
- c) Následující dvě konfigurační SMS je třeba odeslat do modulu:

### ssss\_SMSALL:ON

**SMSALL** = znamená, že modul bude posílat SMS zprávy všem dotčeným uživatelům bez ohledu na úspěšnost jejich doručení. ssss\_SMSEXTRA:Z1:SC345,CC2345

**SC345** = znamená, že je zakázáno odesílání SMS zpráv uživatelům NO3 – NO5 při aktivaci Z1.

**CC2345** = znamená, že je zakázáno volat všem uživatelům, vyjma NO1 při aktivaci Z1.

### **Zadání 2:**

Nastavte GSM modul tak, aby otevřel vjezdovou bránu (Gates), pokud na čislo SIM karty, která je v něm vložena, zavolá majitel<br>(Housekeeper-NO1)nebočlenovéjehorodiny (FamilymemberNO3-NO5).Potvrzenípřijetípožadavkunaotevření NO5 potvrdit zpětným voláním na své telefonní číslo v délce trvání 3 sekundy a uživatel NO3 požaduje potvrzení formou SMS zprávy.

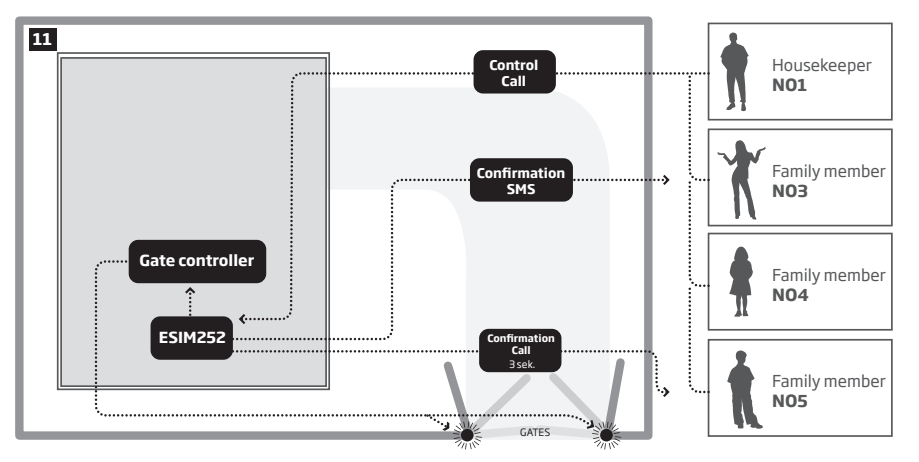

Protože v továrním nastavení není ovládání výstupu (relé) modulu pomocí volání povoleno žádnému uživateli, je potřeba tuto funkci povolit a definovat uživatele, kteří mohou výstup ovládat. Dále je zapotřebí nastavit, do jakého stavu má být relé po přijetí požadavku přepnuto – v našem případě požadujeme sepnutí kontaktu relé na 1 sekundu, poté se kontakt relé opět rozpojí. Nakonec je třeba zajistit, aby byl uživatel NO5 po provedení akce (sepnutí relé) o této skutečnosti informován zpětným voláním (GSM modul mu zavolá), aby toto vyzvánění trvalo 3 sekundy a aby uživateli NO3 bylo provedení jeho požadavku potvrzeno SMS zprávou.

a) Kontakt relé GSM modulu ESIM252 je třeba propojit s řídící jednotkou vrat.

b) Následující konfigurační SMS je třeba odeslat do GSM modulu:

ssss\_SMSEXTRA:COC:CE1345,CS5,CT513,SS3,MS10,MS30,MS40,MS50,MS1T0.0.1,MS3T0.0.1,MS4T0.0.1,MS5T0.0.1

**CE1345** = znamená, že ovládání relé C1 pomocí volání je povoleno uživatelům NO1, NO3 – NO5.

**CS5** = znamená, že potvrzující zpětné volání je povoleno uživateli NO5 po změně stavu relé C1.

**CT513** = znamená, že zpětné volání uživateli NO5 bude trvat 3 sekundy.

**SS3** = znamená, že uživatel NO3 bude informován o změně stavu relé C1 pomocí SMS zprávy.

**MS10** = znamená, že relé bude aktivováno (sepnuto) po detekci hovoru od uživatele NO1.

**MS30** = znamená, že relé bude aktivováno (sepnuto) po detekci hovoru od uživatele NO3.

**MS40** = znamená, že relé bude aktivováno (sepnuto) po detekci hovoru od uživatele NO4.

**MS50** = znamená, že relé bude aktivováno (sepnuto) po detekci hovoru od uživatele NO5.

**MS1T0.0.1** = znamená, že relé bude aktivováno na 1 sekundu po detekci hovoru od uživatele NO1.

**MS3T0.0.1** = znamená, že relé bude aktivováno na 1 sekundu po detekci hovoru od uživatele NO3.

**MS4T0.0.1** = znamená, že relé bude aktivováno na 1 sekundu po detekci hovoru od uživatele NO4.

**MS5T0.0.1** =znamená, že relé bude aktivováno na 1 sekundu po detekci hovoru od uživatele NO5.

### **20.3. PŘÍKLAD 3 - aplikace pro topení a senzor zaplavení**

Zákazník chce připojit GSM modul ESIM252 k existujícímu otopnému systému v domě.

### **Zadání 1:**

Nastavte GSM modul ESIM252 tak, aby mohl uživatel NO1 vypínat a zapínat topení pomocí odchozího volání ze svého telefonu.

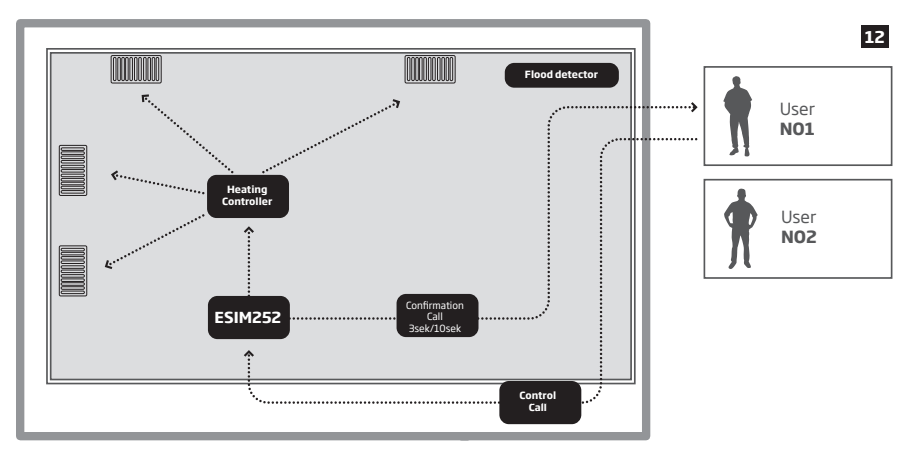

Protože v továrním nastavení není ovládání výstupu (relé) C1 modulu pomocí volání povoleno žádnému uživateli, je potřeba tuto funkci povolit a definovat uživatele, kteří mohou výstup ovládat – v našem případě je to uživatel NO1. Dále je zapotřebí nastavit, jaká logika ovládání bude použita – v našem případě požadujeme, aby jeden příchozí hovor od uživatele NO1 způsobil trvalou aktivaci relé a teprve druhý hovor tuto aktivaci ukončil. Provedení požadavku má být potvrzeno zpětným voláním v délce 3 sekundy v případě aktivace a 10 sekund v případě deaktivace relé.

a) Kontakt relé C1 GSM modulu ESIM252 je třeba propojit s řídící jednotkou topení.

b) Následující konfigurační SMS je třeba odeslat do modulu:

## ssss\_SMSEXTRA:COC:CE1,CS1,CT113,CT1010,MS12

**CE1** = znamená, že ovládání relé C1 pomocí volání je povoleno pouze uživateli NO1.

**CS1** = znamená, že potvrzující zpětné volání je povoleno uživateli NO1 po změně stavu relé C1.

**CT113** = znamená, že zpětné volání uživateli NO1 po aktivaci relé bude trvat 3 sekundy.

**CT1010** = znamená, že zpětné volání uživateli NO1 po deaktivaci relé bude trvat 10 sekund.

**MS12** = znamená, že pro uživatele NO1 je nastavena logika ovládání relé"Přepínač" – tzn. že s každým detekovaným hovorem od uživatele NO1 relé změní svůj stav.

## **Zadání 2:**

Nastavte GSM modul ESIM252 tak, aby byli uživatelé NO1 a NO2 informováni SMS zprávou v případě havárie potrubí a zaplavení podlahy vodou. K detekci tohoto stavu je v systému zařazen detektor zaplavení (Flood detektor). SMS zpráva musí být vždy doručena oběma uživatelům.

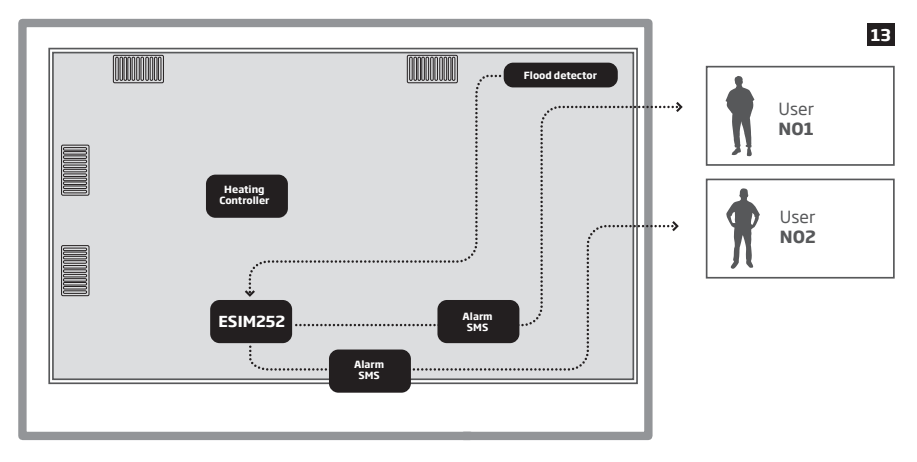

Protože v továrním nastavení každého vstupu je odesílání SMS zpráv povoleno při aktivaci jen do prvního úspěšného doručení, je třeba povolit doručování SMS zpráv o aktivaci tohoto vstupu všem uživatelům. Rovněž funkci volání při aktivaci tohoto vstupu je třeba zakázat, neboť při aktivaci tohoto vstupu jsou požadovány pouze SMS zprávy..

a) Detektor zaplavení je zapojen do vstupu Z1 GSM modulu ESIM252.

b) Následující dvě konfigurační SMS je třeba odeslat do modulu:

### ssss\_SMSALL:ON

**SMSALL** = znamená, že modul bude posílat SMS zprávy všem dotčeným uživatelům bez ohledu na úspěšnost jejich doručení.

### ssss\_SMSEXTRA:Z1:CC12

**CC12** = znamená, že volat uživatelům NO1 a NO2 je zakázáno při aktivaci Z1. Předpokládá se, že ostatní uživatelé NO3 – NO5 nejsou v modulu naprogramováni.

### **20.4.PŘÍKLAD 4 - aplikace pro servisní firmy v průmyslu**

Firma, která má na starosti provoz automatizovaných systémů, potřebuje mít ihned k dispozici informaci o provozních chybách a nestandardních stavech v těchto systémech, aby mohla rychle a efektivně reagovat a zajistit nápravu. K dispozici jsou tři členové obsluhy.

### **Zadání 1:**

Nastavte GSM modul tak, aby obsluha NO1 obdržela SMS zprávu o poruše plynového bojleru. Z důvodu vyšší spolehlivosti je v normálním stavu na signalizačním výstupu bojleru logická úroveň "high" (logická 1), při poruše přejde tento výstup do logické 0.

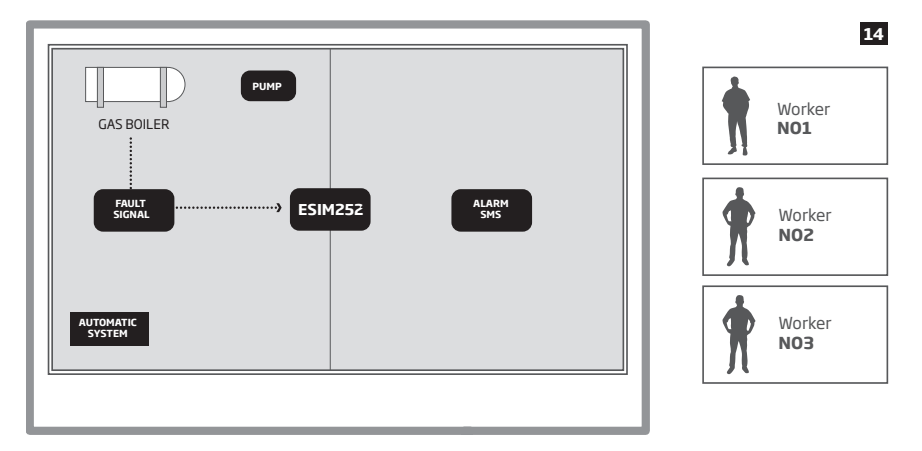

Protože v továrním nastavení jsou SMS zprávy s informací o aktivaci každého vstupu odesílány automaticky všem uživatelům do prvního úspěšného doručení, je třeba zakázat odesílání SMS zpráv uživatelům NO2 a NO3, kteří informaci o aktivaci tohoto vstupu nemají dostávat. Dále je zapotřebí zakázat všem uživatelům továrně povolenou funkci volání při aktivaci tohoto vstupu. Jako poslední je třeba invertovat logiku vstupu GSM modulu ESIM251 z NO na NC, protože aktivaci musí vyvolat logická 0 (rozpojeno), nikoli 1, která je na daném vstupu přítomna v bezporuchovém stavu bojleru.

- a) Výstup signalizace poruchy bojleru je zapojen do vstupu Z1 GSM modulu ESIM252.
- b) Následující konfigurační SMS je třeba odeslat do modulu:

# ssss\_SMSEXTRA:Z1:SC23,CC123,LI1

**SC23** = znamená, že SMS zprávy nejsou odesílány uživatelům NO2 a NO3 při aktivaci Z1.

**CC123** = znamená, že je zakázáno volat uživatelům NO1, NO2 i NO3 při aktivaci Z1. Předpokládá se, že uživatelé NO4 a NO5 nejsou v modulu naprogramováni.

**LI1** = znamená, že pro vstup Z1 je použita logika NC.

# **Zadání 2:**

Nastavte GSM modul tak, aby obsluha NO2 obdržela SMS zprávu, jestliže dojde k více než deseti zapnutím čerpadla (pump).

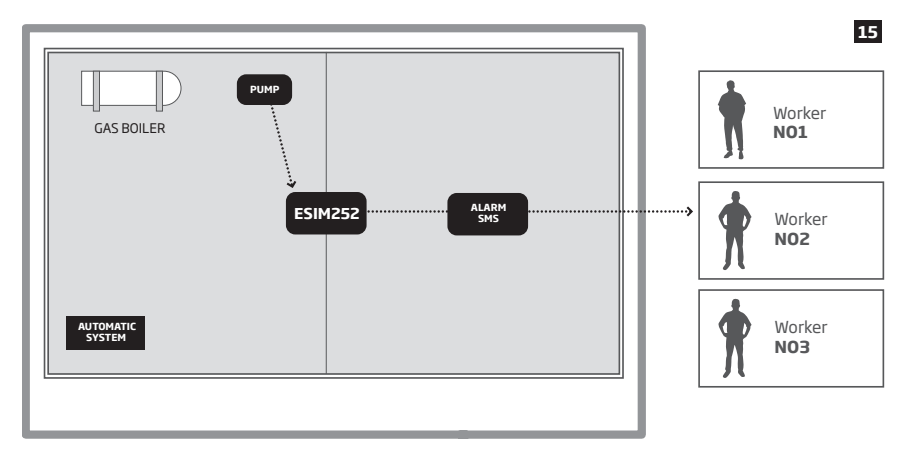

Protože v továrním nastavení jsou SMS zprávy s informací o aktivaci každého vstupu odesílány automaticky všem uživatelům do prvního úspěšného doručení, je třeba zakázat odesílání SMS zpráv uživatelům NO1 a NO3, kteří informaci o aktivaci tohoto vstupu nemají dostávat. Dále je zapotřebí zakázat všem uživatelům továrně povolenou funkci volání při aktivaci tohoto vstupu. Jako poslední je třeba povolit na tomto vstupu modulu funkci čítače pulsů a nastavit hodnotu čítače, jejíž překročení vyvolá odeslání informace definovanému uživateli.

a) Výstup signalizace spuštění čerpadla je zapojen do vstupu Z3 GSM modulu ESIM252.

b) Následující konfigurační SMS je třeba odeslat do modulu:

#### ssss\_SMSEXTRA:Z3:SC13,CC123,IE1,IC10

**SC13** = znamená, že SMS zprávy nejsou odesílány uživatelům NO1 a NO3 při aktivaci Z3.

**CC123** = znamená, že je zakázáno volat uživatelům NO1, NO2 i NO3 při aktivaci Z3. Předpokládá se, že uživatelé NO4 a NO5 nejsou v modulu naprogramováni.

**IE1** = znamená, že pro vstup Z3 je aktivován režim čítače.

**IC10** = znamená, že až dojde k deseti po sobě jdoucím aktivacím Z3, dojde k odeslání informace vybranému uživateli a resetu čítače, který začne znovu čítat aktivace vstupu.

### **Zadání 3:**

Nastavte GSM modul tak, aby všichni pracovníci obsluhy, NO1, NO2 i NO3 mohli dálkově provést reset "zamrzlé" řídící jednotky, bez nutnosti dostavit se na objekt fyzicky, pouze pomocí "prozvonění" GSM modulu ESIM252.

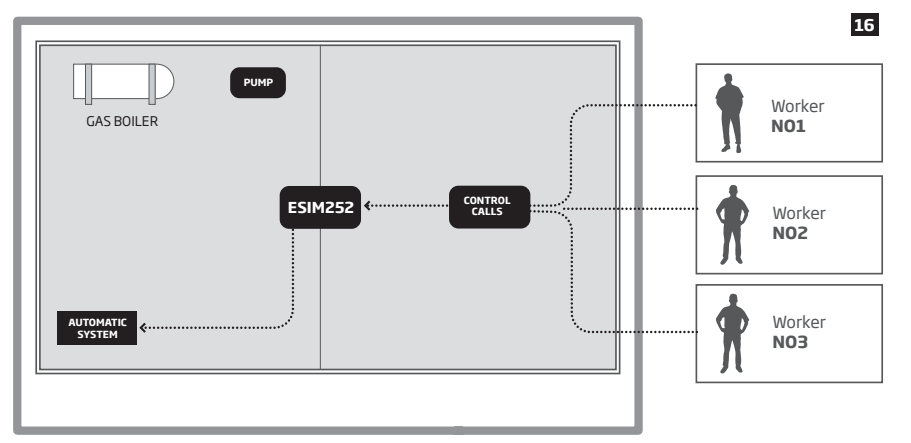

Protože v továrním nastavení není ovládání výstupu (relé) modulu pomocí volání povoleno žádnému uživateli, je potřeba tuto funkci povolit a definovat uživatele, kteří mohou výstup ovládat. Dále je zapotřebí nastavit každému uživateli, jaká logika ovládání bude použita – v našem případě požadujeme, aby příchozí hovor od kteréhokoli uživatele NO1 – NO3 způsobil aktivaci relé na dobu 2 sekund, poté se relé vrátí automaticky do klidové polohy.

a) Výstup (kontakt relé 1) GSM modulu ESIM252 je třeba propojit s řídící jednotkou, kterou chceme v případě potřeby na dálku zresetovat.

b) Následující konfigurační SMS je třeba odeslat do modulu:

### ssss\_SMSEXTRA:COC:CE123,MS10,MS20,MS30,MS1T0.0.2,MS2T0.0.2,MS3T0.0.2

**CE123** = znamená, že ovládání relé C1 pomocí volání je povoleno uživatelům NO1 – NO3.

**MS10** = znamená, že relé bude aktivováno (sepnuto) po detekci hovoru od uživatele NO1.

**MS20** = znamená, že relé bude aktivováno (sepnuto) po detekci hovoru od uživatele NO2.

**MS30** = znamená, že relé bude aktivováno (sepnuto) po detekci hovoru od uživatele NO3.

**MS1T0.0.2** = znamená, že relé bude aktivováno na 2 sekundy po detekci hovoru od uživatele NO1.

**MS2T0.0.2** = znamená, že relé bude aktivováno na 2 sekundy po detekci hovoru od uživatele NO2.

**MS3T0.0.2** = znamená, že relé bude aktivováno na 2 sekundy po detekci hovoru od uživatele NO3.

# **21. TECHNICKÁ PODPORA**

## **21.1. Závady a možné příčiny**

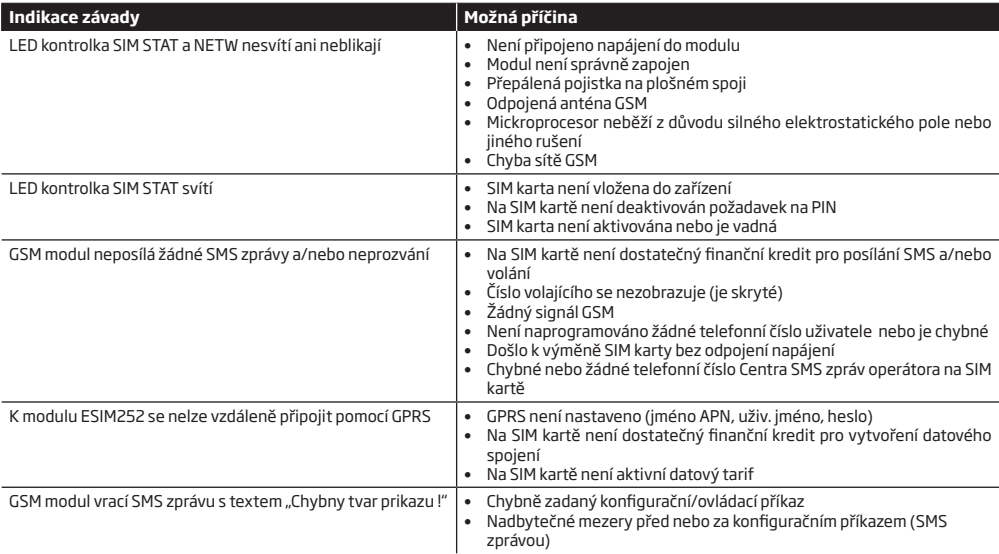

Máte-li podezření na záruční vadu, obraťte se, prosím, na prodejní místo, kde jste výrobek zakoupili. Pokud Vám tento manuál nepomohl k odstranění Vašeho problému, kontaktujte, prosím, Vaší instalační firmu nebo dodavatele:

### **21.2. Reset na tovární hodnoty**

- 1. Odpojte napájení modulu.
- 2. Zkratujte (propojte) resetovací jumper označený DEF.
- 3. Připojte napájení na cca 7 sekund.
- 4. Odpojte znovu napájení modulu.
- 5. Odstraňte zkratovací propojku z jumperu DEF.
- 6. Parametry jsou nastaveny na tovární hodnoty.

### **21.3. Upgrade firmware lokálně pomocí USB kabelu**

- 1. Odpojte napájení modulu.
- 2. Zkratujte (propojte) resetovací jumper označený DEF.
- 3. Připojte modul ESIM252 k zapnutému PC pomocí USB kabelu.
- 4. Připojte napájení modulu.
- 5. V PC vyskočí nové okno, ve kterém bude jediný soubor s příponou .bin, popř. přejděte do složky *Můj počítač* a najděte nový disk pojmenovaný *Boot Disk*.
- 6. Smažte soubor s příponou .bin na tomto novém disku.
- 7. Do téže složky nakopírujte soubor .bin s novým firmware.
- 8. Odpojte napájení modulu.
- 9. Odpojte USB kabel.
- 10. Odstraňte zkratovací propojku z jumperu DEF.
- 11. Připojte napájení modulu.
- 12. Firmware je aktualizován.

 **POZNÁMKA:** Po provedení upgrade firmware je silně doporučeno provést reset na tovární hodnoty.

### **21.4. Upgrade firmware vzdáleně pomocí GPRS přenosu**

 **POZOR:** Zařízení NEPOSÍLÁ žádná data na Pult Centrální Ochrany (PCO) upgrade firmware. Pokud se během této operace vyskytne požadavek na přenos informace na PCO (je-li tento přenos nastaven) je uložen do fronty. Tyto události z fronty jsou na PCO přeneseny se zpožděním po ukončení konfiguračního procesu.

Před zahájením aktualizace firmware pomocí GPRS se ujistěte, že:

- SIM karta je vložena do držáku (viz kapitola **2.2. Popis zařízení, svorkovnice a význam symbolů a LED**).
- na SIM kartě jsou povolena data (datový tarif).
- GSM modul ESIM252 je připojen k napájení.
- výchozí SMS heslo je změněno (viz kapitola **7. SMS HESLO**).
- je nastaveno telefonní číslo Uživatele 1 (viz kapitola **8. TELEFONNÍ ČÍSLA UŽIVATELŮ**).
- je zadán název APN, uživatelské jméno a heslo (viz kapitola **18. NASTAVENÍ GPRS**).

GSM modul ESIM252 podporuje funkci FOTA (Firmware-over-the-air). Díky této funkci je možno provést upgrade Firmware pomocí dálkového spojení pomocí GPRS. Pokud je tento proces aktivován, systém se připojí k určenému FTP serveru a stáhne si příslušný soubor s aktualizovaným Firmware,který poté nainstaluje. Soubor s Firmware musí být umístěn v adresáři s názvem **Firmwares**. Proces FOTA lze zahájit zasláním SMS v následujícím tvaru.

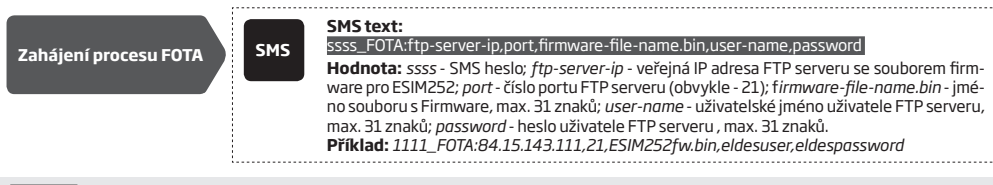

 **POZOR:** Soubor firmware MUSÍ být přejmenován názvem s malými písmeny.

 **POZOR:** Znak čárka " , " NESMÍ být součástí uživatelského jména, hesla ani názvu souboru.

 **POZOR:** Výrobce ani distributor neprovozují žádný FTP server ani nenabízí soubory firmware ke stažení. Pro více informací kontaktujte, prosím, svého dodavatele.

 **POZNÁMKA:** Je silně doporučeno provést po upgrade firmware reset na tovární hodnoty.

# **22. SOUVISEJÍCÍ PRODUKTY**

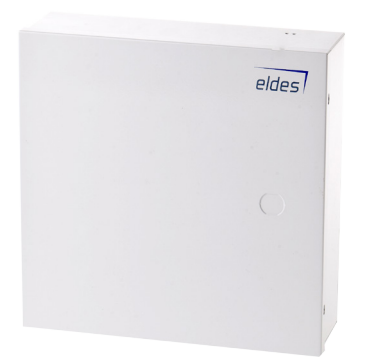

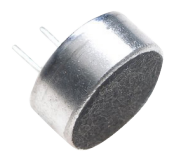

ME1 – plechový box and the control of the control of the Elektretový mikrofon

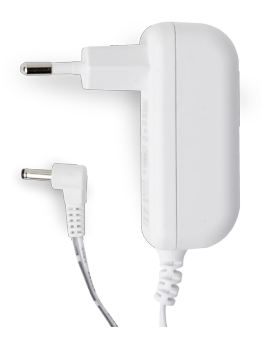

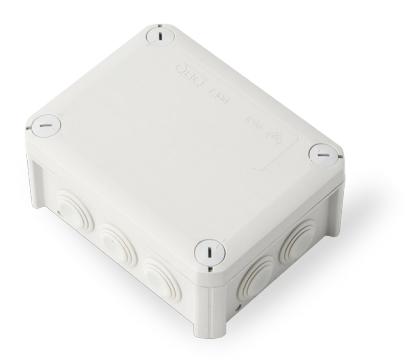

Napájecí adaptér **IP66 – plastový box** 

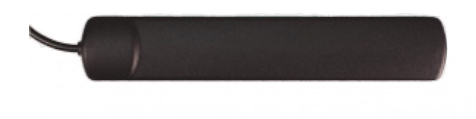

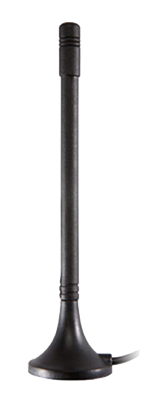

Lepící GSM anténa Magnetická GSM anténa

Vyrobeno v Evropské Unii www.eldesalarms.com www.alarmprodejcz